# **®**

# **Risycor CX**

**Corrosiemonitor Corrosion monitor Moniteur de corrosion Korrosionsmonitor** 

**+**

### **X-fix**

**Inschroefstuk Threaded connector Adaptateur fileté Einschraubstück**

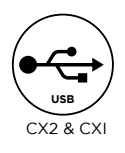

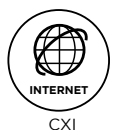

**ETHERNET INTERNET**

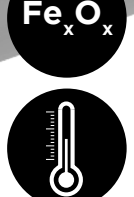

CX-F\_UM\_V2\_00

 **7h**

HANDLEIDING MANUAL MANUEL BETRIEBSANLEITUNG

### **■** INHOUDSOPGAVE

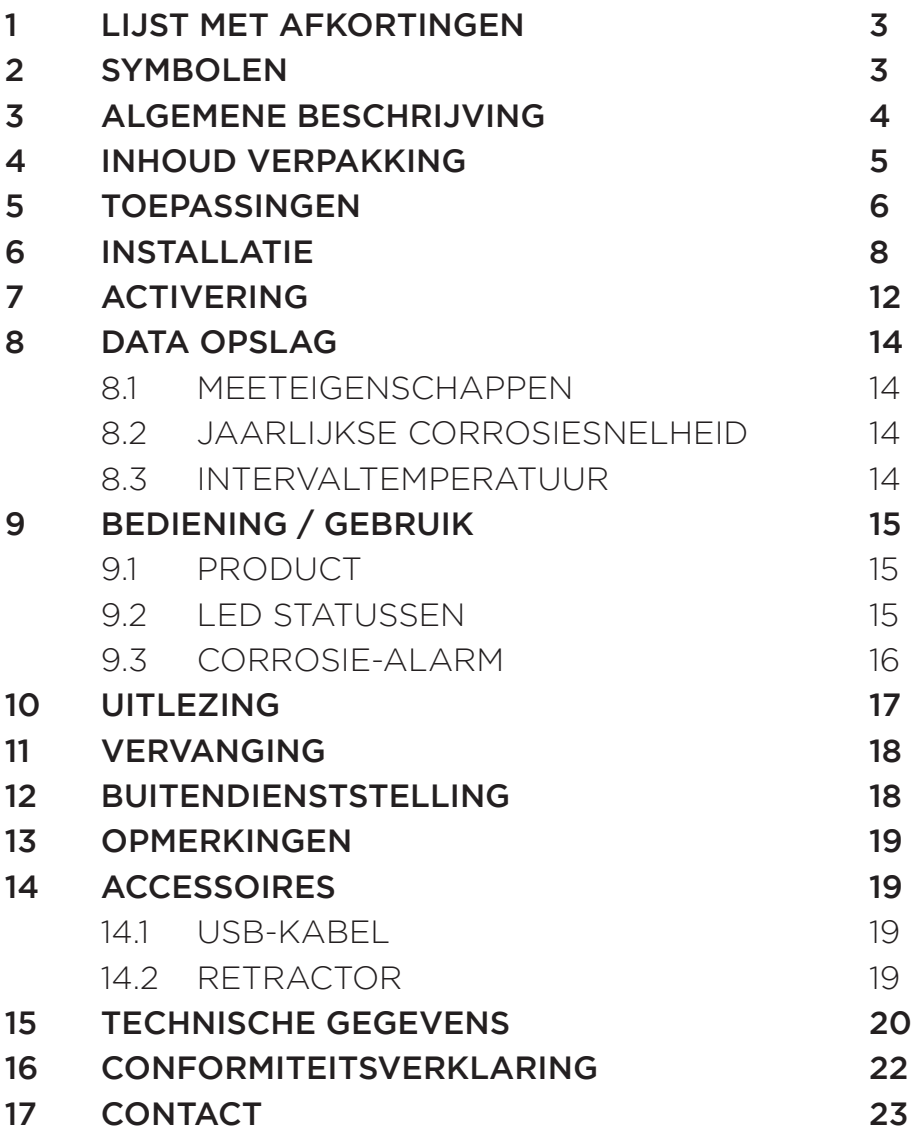

# **■ 1** LIJST MET AFKORTINGEN

- USB Universal Serial Bus (universele seriële bus)
- LED Light Emitting Diode (lichtuitstralende diode)
- PC Personal Computer
- VAC Volts Alternating Current (Volt wisselspanning)
- VDC Volts Direct Current (Volt gelijkspanning)
- (m)A (Milli)ampères
- mm Millimeter
- CE Conformité Européenne (in overeenstemming met de Europese wetgeving)
- EMC Elektromagnetische Compatibiliteit
- RoHS Restriction of Hazardous Substances (beperking van gevaarlijke stoffen)
- Rc Radius of Curvature (kromtestraal)
- Hz Hertz
- W Watt

### **■ 2** SYMBOLEN

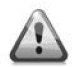

Waarschuwing lichamelijk letsel

- **OPGELET!** Waarschuwing slechte functionering en/of beschadiging materiaal
- **NOOT** Tips voor eenvoudiger gebruik

# **■ 3** ALGEMENE BESCHRIJVING

De Risycor corrosiemonitor is een gepatenteerd meetapparaat dat op betrouwbare wijze de duurzaamheid van uw verwarmings- en koelinstallatie bewaakt door tijdig te waarschuwen voor corrosie (roestvorming) en dus ook voor de bijzonder schadelijke effecten die door corrosie kunnen worden veroorzaakt.

De corrosiemonitor voorkomt daarmee ongewenste problemen zoals uitval van verwarmingsketels en pompen, blokkerende kranen, lekken en verstoppingen ten gevolge van een slechte waterkwaliteit. De corrosiemonitor zorgt zo voor een veel langere levensduur van uw verwarmings- en koelinstallatie, een hoger comfort, minder ongewenste kosten en een belangrijke besparing van energie en materialen.

De corrosiemonitor is opgebouwd uit twee onderdelen: een sonde en een logger. Door middel van het inschroefstuk wordt de sonde zijdelings aan de leiding gemonteerd, waardoor de metalen coupon aan de tip van de sonde zich in de waterstroom bevindt. De oxidatie van deze coupon is representatief voor de unifome corrosie in het systeem. De logger registreert de corrosiesnelheid over tijd en waarschuwt bij ontoelaatbare waarden of defect. Het geheugen is met een computer uitleesbaar.

### **■ 4** INHOUD VERPAKKING

• Logger + bijsluiter

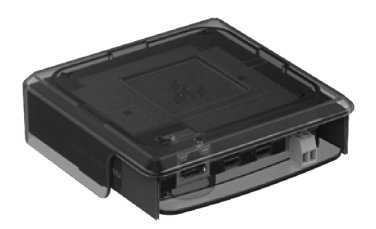

• Sonde met beschermdop

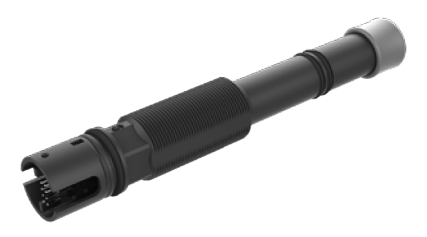

• Inschroefstuk

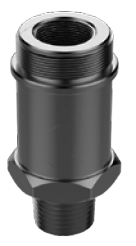

• Netadapter met USB-kabel

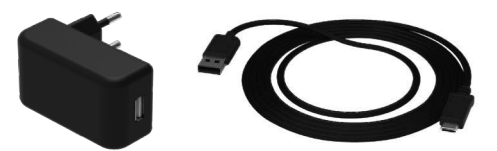

- Kabelbinder voor trekontlasting kabel van netadapter
- Handleiding
- Montagegids

**NL**

# **■ 5** TOEPASSINGEN

Risycor is een corrosiemonitor voor verwarmings- en koelinstallaties. Uit studies met betrekking tot corrosieprocessen in verwarmingsinstallaties en richtlijnen is gebleken dat corrosie een vrij complex verschijnsel is dat door heel wat factoren wordt beïnvloed. Iedereen is het er echter over eens dat de aanwezigheid van zuurstof in het systeemwater de hoofdverantwoordelijke is voor de uniforme corrosie in een systeem. Gebaseerd op het elektromagnetisch principe, zoals gebruikt in een naderingsschakelaar, meet Risycor het massaverlies van een 50 µm ijzeren coupon met zeer hoge nauwkeurigheid. Deze unieke methode voor het meten van de uniforme corrosie is gepatenteerd onder het patentnummer EP2081009 (B1).

De oorzaken van zuurstof in het systeemwater zijn:

- inadequaat drukbehoud!
- zuurstofintrede door diffusie doorheen niet-zuurstofdichte materialen (kunststof buis, rubber flexibels, membranen van expansievaten, etc.);
- zuurstof in het bijvulwater door onoordeelkundig bijvullen (~10 mg/l);
- zuurstof in de resterende lucht door een onvoldoende ontluchting van het systeem bij de eerste vulling;
- zuurstof in het vulwater (~10 mg/l) bij de initiële vulling;
- open systemen.

**90% van de corrosieproblemen worden veroorzaakt door het binnenzuigen van zuurstof als gevolg van inadequaat drukbehoud (expansiesysteem), enkele voorbeelden hiervan zijn:**

- zuurstofintrede door onderdrukzones in de installatie;
- onjuiste voordruk:
- een expansievat dat te klein is;
- een defect membraan;
- een onjuiste positie van het vat;
- enzovoort...

Soms worden bepaalde chemicaliën of inhibitoren aan het systeemwater toegevoegd. Deze beïnvloeden het gedrag van de materialen van de installatie en het systeemwater, zodat niet langer over een uniforme reactie kan worden gesproken. De meetresultaten in chemisch behandelde installaties moeten dus met voorbehoud worden geïnterpreteerd. Voor meer gedetailleerde informatie over de toepassing van de Risycor verwijzen wij naar www.resus.eu.

Raadpleeg onze **Risycards** op www.resus.eu voor meer inzicht in alle mogelijke oorzaken van zuurstofintrede.

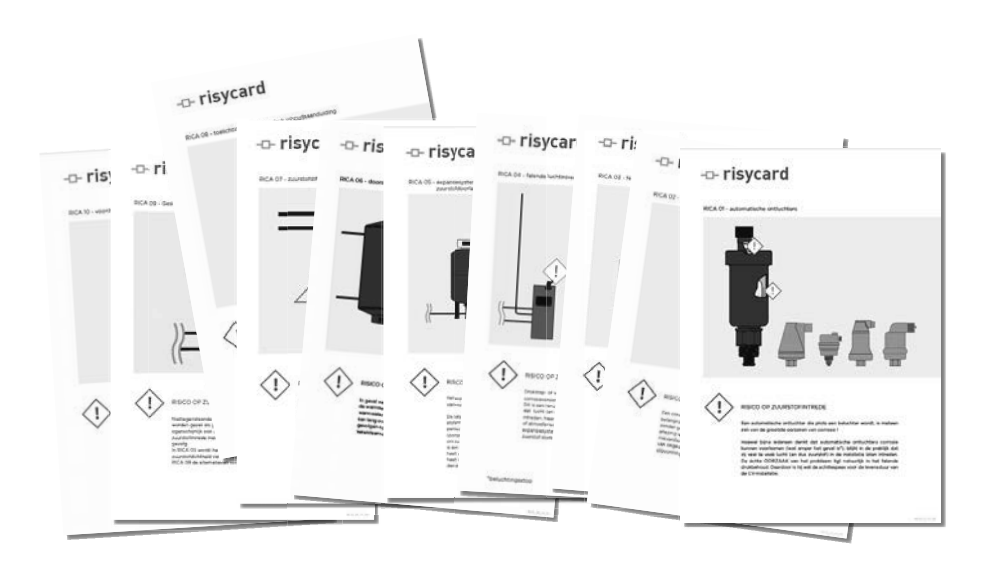

# **■ 6** INSTALLATIE

Zie ook het document 'Toepassingsrichtlijn' waar de filosofie rond het gebruik van de Risycor in detail wordt toegelicht (www.resus.eu).

#### **VOORBEREIDING**

- De Risycor moet steeds geïnstalleerd worden volgens onze Toepassingsrichtlijn, en op een plek waar voldoende stroming heerst (uitzondering: de expansieleiding). De tip van de sonde moet goed omspoeld zijn. Bij eerste installatie moet de plaats van inbouw drukloos zijn.
- Installatielocatie:

a. bij installatie van één Risycor: deze wordt bij voorkeur in de algemene retour van het systeem geïnstalleerd. b. bij installatie van meerdere Risycors: aanvullende Risycors zullen bijdragen tot een betere systeemanalyse. Installeer bijkomende Risycors in de retour van risicokringen en/of -componenten.

• Kies een plaats met voldoende ruimte rondom om, indien nodig, de Retractor te kunnen gebruiken voor uitbouw onder druk.

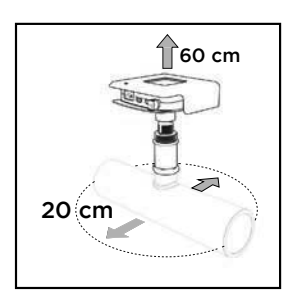

• Vermijd plaatsing van de Risycor in extreem zonlicht en oriënteer de Risycor in een positie waarbij de connectoren beschermd zijn tegen spatwater.

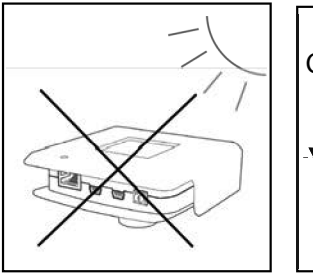

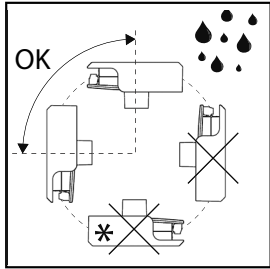

Deze posities zijn een aanbeveling bij nieuwe installaties of als er nog geen geschikte aansluiting in de bestaande installatie aanwezig is. Een uitzondering op positie ' $\mathbf{\hat{x}}$ ' kan gemaakt worden indien er in een bestaande installatie reeds een aansluiting zit. Zorg er dan zeker voor dat er geen spatwater in de behuizing van de logger kan komen.

- De Risycor kan op diverse manieren worden geïnstalleerd:
	- a. in een bestaande G1/2" binnendraad;
	- b. in een T-stuk: voorzie in dit geval een T-stuk met in het dwarse been G1/2" binnendraad, zonder interne stut of kraag op het einde van de binnendraad.

#### **OPGELET! T-stukken met inwendige stut of kraag kunnen het inschroefstuk door radiale compressie vernauwen wat de sondetip in de te nauw geworden passing vastzet en onherroepelijk beschadigt.**

c. in een lasmof

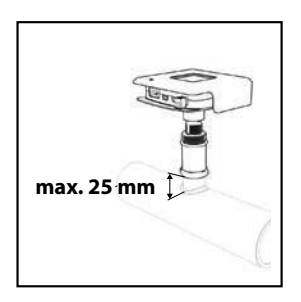

#### **OPGELET! Maximale lengte van 25 mm, sondetip moet goed omspoeld zijn.**

Zorg ervoor dat er een stopcontact in de buurt is.

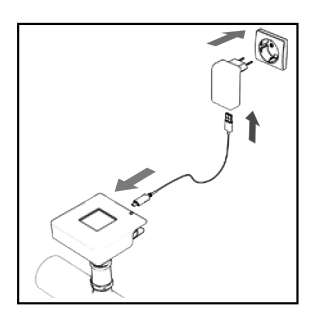

### **MONTAGE**

1. Schroef het inschroefstuk vast met geschikt afdichtingsmateriaal.

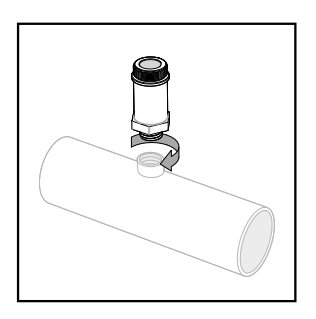

**OPGELET! Maak het inschroefstuk met de losse hand handvast, en draai nadien nog een kwartslag met een sleutel. De verbinding mag niet worden geforceerd. Indien met te veel kracht vastgedraaid, kan het inschroefstuk door radiale compressie vernauwen, wat de sondetip in de te nauw geworden passing vastzet en onherroepelijk beschadigt.**

2. Verwijder de beschermdop van de sonde.

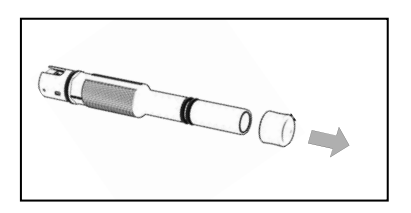

#### **OPGELET! De sondetip mag niet worden beschadigd.**

3. Meet de inbouwdiepte zoals getoond op onderstaande figuur. Markeer deze afstand op de sonde.

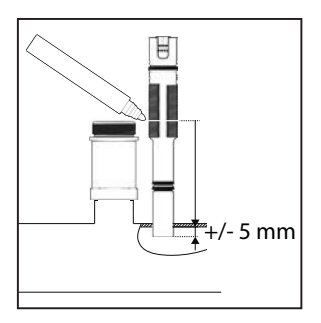

**OPGELET! De sondetip moet voldoende omspoeld zijn.**

4. Breng de sonde in het inschroefstuk tot de juiste diepte, zoals gemarkeerd.

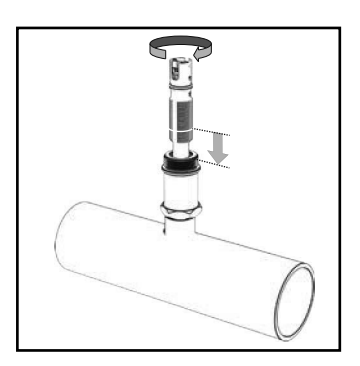

**OPGELET! Gebruik geen afdichtingsmateriaal (vlas, Loctite, ...). De O-ringen van de sonde dichten voldoende af. De schroefdraad dient om de juiste inbouwdiepte voor de probe te bereiken. De schroefdraad mag in geen geval worden beschadigd. Geen krassen aanbrengen!**

5. Klik de logger vast op de sonde (er is slechts één positie mogelijk).

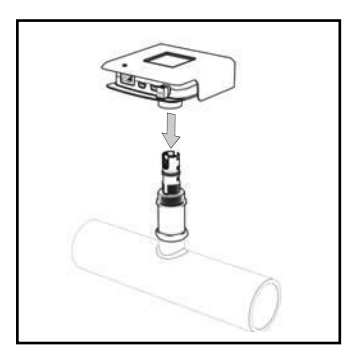

**OPGELET! Controleer of de logger diep genoeg over de sonde is geduwd (O-ring sonde volledig in kraag logger). Gebruik de logger echter nooit om de sonde aan te draaien.**

# **■ 7** ACTIVERING

**OPGELET! Het activeren van de corrosiemonitor moet gebeuren:**

- **in een nieuwe installatie: voorafgaand aan de eerste vulling/ spoeling met water;**
- **in een bestaande installatie: bij de montage.**
- 1. Steek de netadapter in het dichtstbijzijnde stopcontact en verbind de logger met de voeding. Zorg voor trekontlasting van de kabel van de netadapter, eventueel door middel van de bijgeleverde kabelbinder.

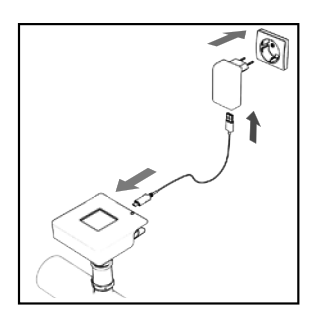

**NOOT: Indien niet voorhanden of als de kabel te kort is, kan een verlengsnoer worden gebruikt om de netadapter te verbinden met een verder afgelegen stopcontact of met het voedingspaneel van de ketel. Gebruik geen USB-verlengsnoer.**

#### **OPGELET! (Dis)connecteer nooit een logger en sonde wanneer de logger aangesloten is aan de netadapter. Dit kan leiden tot onherstelbare schade!**

Bij een correcte aansluiting lichten de LEDs groen op en de heartbeatindicator pulseert zacht en langzaam. Wanneer de 'monitor LED' (zie hoofdstuk 9, bediening / gebruik) rood oplicht en de heartbeatindicator fel en snel pulseert, is de sonde niet goed aangesloten.

#### **2. CXI: verbind de Risycor met het daarvoor geschikte netwerk.**

Om gebruik te kunnen maken van de internettoepassing, moet de logger met een ethernetkabel worden aangesloten in de daarvoor voorziene connector. Deze ethernetkabel moet verbinding kunnen bieden tot het internet.

Bekijk de IT-spec voor de technische vereisten van het netwerk.

Deze is terug te vinden op www.resus.eu. Bij een correcte aansluiting brandt de groene LED aan de ethernetpoort en knippert de oranje LED.

- 3. Vul op pagina 90 de datum van ingebruikname in.
- 4. Het geïntegreerd potentiaalvrij contact kan via de groene klemconnector worden verbonden met een externe veiligheidskring (bv. gebouwbeheersysteem, externe signaalgever of de veiligheidskring van de warmtegenerator). De kring is gesloten bij normale werking van de corrosiemonitor, en onderbroken bij een alarm, alsook bij het ontbreken van voeding.

**OPGELET! Het potentiaalvrij contact met normaal open contact is tijdens de werking van de corrosiemonitor gesloten. Bij alarm onderbreekt het potentiaalvrij contact het externe veiligheidscircuit van max. 48 VDC/VAC, 2 A, 60 W.**

**NOOT: Indien de veiligheidskring van de warmtegenerator aangesloten is en de netstroomvoeding van de corrosiemonitor wegvalt (bv. defect van kabel, voeding, zekering, etc.), kan de verwarmingsinstallatie niet meer werken. In dit geval kan ook de 'ALARM IGNORE'-toets niet werken. Dit kan worden verholpen door een overbrugging in de klemconnector. Hierdoor lijkt het potentiaalvrij contact gesloten, zodat de warmtegenerator opnieuw kan functioneren. De corrosiemonitor functioneert evenwel nog steeds niet.**

### **■ 8** DATA OPSLAG

### **8.1 MEETEIGENSCHAPPEN**

De Risycor CX:

- logt een jaarlijkse corrosiesnelheid om de 7 uur
- meet en logt intervaltemperatuur om de 7 uur

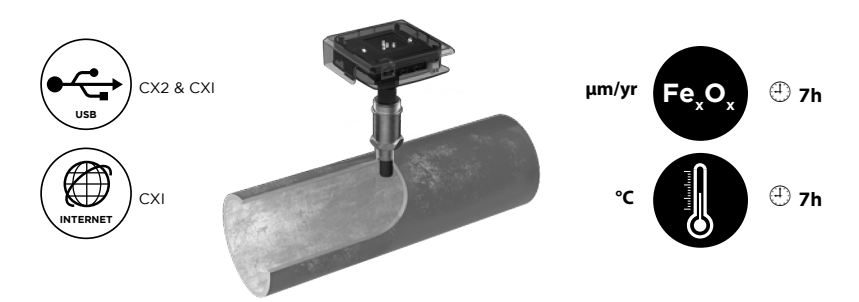

### **8.2 JAARLIJKSE CORROSIESNELHEID (µm/yr)**

Om de 7 uur wordt er een jaarlijkse corrosiesnelheid berekend en gelogd. Deze berekening is gebaseerd op basis van een gemiddelde van metingen om de 20 minuten over de afgelopen 7 dagen. Vier dagen volstaan om een indicatieve jaarlijkse corrosiesnelheid te berekenen en na 7 dagen kan een alarm gegenereerd worden indien nodig.

### **8.3 INTERVALTEMPERATUUR**

Steeds als er een corrosiesnelheid wordt gelogd, wordt ook de temperatuur aan de sonde gemeten en gelogd. Deze meting gebeurt dus ook om de 7 uur en is daardoor geen continue monitoring of weergave van de werkelijke temperatuur.

### **■ 9** BEDIENING / GEBRUIK

### **9.1 PRODUCT**

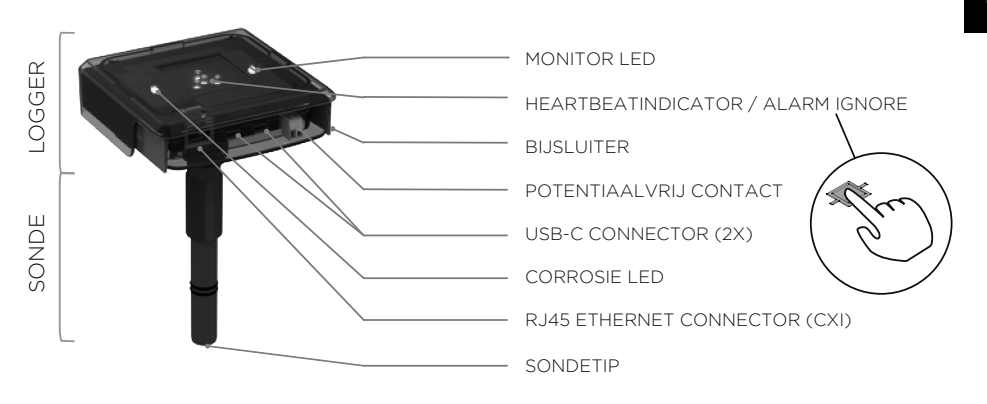

De logger bevat twee **'USB-C CONNECTOREN'**:

- Eén om de logger te verbinden met het net d.m.v. de meegeleverde USB-C-netadapter;
- Eén om de meetdata via een aparte USB-kabel te downloaden (ook te verkrijgen in de reguliere handel)
- Het is ook mogelijk de USB-kabel aan de zijde van de netadapter los te koppelen en deze te gebruiken voor het downloaden van de meetdata
- Beide connectoren zijn compatibel met alle functies

### **9.2. LED STATUSSEN (ZIE OOK BIJSLUITER IN TOESTEL)**

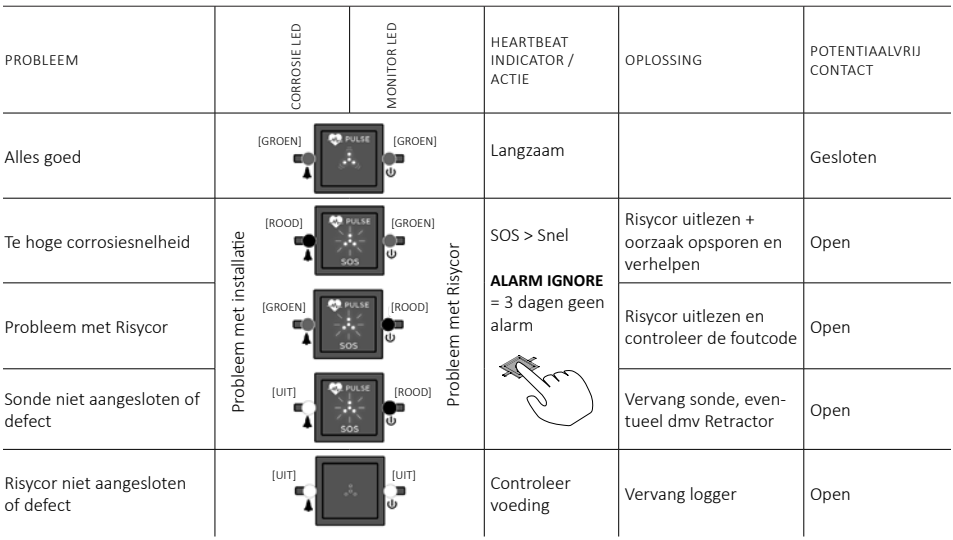

De **'ALARM IGNORE'-functie** deactiveert het alarm gedurende drie dagen, dit doe je door te drukken op de heartbeatindicator. De Risycor zal gedurende drie dagen geen alarm meer slaan, hoewel de alarmtoestand nog steeds actief kan zijn. Het felle SOS pulseren van de 4 witte LEDs verandert dan in een regelmatige snelle hartslag.

### **9.3 CORROSIE-ALARM**

De grenswaarde voor de jaarlijkse corrosiesnelheid is vooringesteld op 24 μm per jaar. Indien nodig kan deze waarde aangepast worden in het Resus Dashboard (zie toepassingsrichtlijn)*.*

Een corrosie-alarm geeft aan dat de corrosiesnelheid op dat moment de vooraf ingestelde drempelwaarde overschreden heeft. De schade die de installatie hierdoor lijdt, hangt af van de waarde van de corrosiesnelheid, de frequentie en/of de duurtijd van het alarm. In een ideale situatie dient het GBS zo geprogrammeerd te worden dat deze voorwaarden, eventueel gecombineerd met alarmen van andere Risycors in hetzelfde systeem, op oordeelkundige wijze verder geleid worden.

#### **Het is aanbevolen de oorzaak van het probleem op te zoeken en te verhelpen indien aan één van onderstaande voorwaarden wordt voldaan:**

- **Er zijn meer dan 7 alarmen in 7 weken**
- **Het alarm duurt langer dan 7 dagen**
- **Meerdere Risycors in hetzelfde systeem tegelijk in alarm**

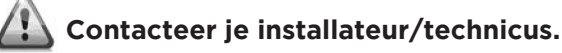

De meetdata kunnen sporadisch worden uitgelezen. Betrouwbare waarden zijn beschikbaar enkele dagen na opstart *(zie hoofdstuk 8, Data opslag)*.

**NL**

### **UITLEZING VIA USB**

**■ 10** UITLEZING

- 1. Download het gratis Resus PC Dashboard via www.resus.eu.
- 2. Installeer het Resus PC Dashboard.
- 3. Verbind de logger met een pc. Dit kan door de USB-kabel van de netadapter te gebruiken of via een aparte (standaard) USB-kabel in de tweede USB-C connector.

### **OPGELET! De 2 USB-poorten kunnen niet tegelijkertijd gebruikt worden om uit te lezen.**

- 4. De meetdata kunnen worden uitgelezen. Volg de stappen in het Resus PC Dashboard.
- 5. Indien de USB-kabel van de netadapter werd gebruikt, vergeet niet deze weer correct aan te sluiten.

### **UITLEZING VIA INTERNET (CXI)**

- 1. Open een willekeurige webbrowser op een toestel dat toegang heeft tot het internet.
- 2. Surf naar de website **http://cloud.resus.eu/** voor het openen van het Resus Cloud Dashboard of ga naar de leverancier-specifieke cloudapplicatie.
- 3. Bij het eerste gebruik moet je je als gebruiker registreren alsook de corrosiemonitor(en) toevoegen aan het Resus Cloud Dashboard. Een corrosiemonitor kan op twee manieren toegevoegd worden:
	- a. Scan de QR-code die je vindt op de groene logger met je smartphone (die verbinding heeft met het internet). Hierna kan je je inloggen (of registreren indien dit nog niet gebeurd was) op de geopende website;
	- b. Voeg de corrosiemonitor manueel toe door op de website het serienummer en de actievatiecode in te geven. Deze vind je terug op de logger.
- 4. De meetdata kunnen via de website worden uitgelezen, alsook data voor verdere analyse van alarmen.

# **■ 11** VERVANGING

Bij defect of wanneer de sondetip opgebruikt is, moet de sonde worden vervangen.

### **DRUKLOZE UITBOUW OUDE SONDE**

Bij afwezigheid van druk kan de oude sonde eenvoudig worden uitgeschroefd, net zoals bij het inschroeven bij de eerste montage zonder druk *(zie hoofdstuk 6, Installatie)*.

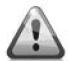

#### **De uitbouw van de sonde moet met voldoende voorzichtigheid worden uitgevoerd door een gekwalificeerd persoon.**

Wat te doen met de oude sonde: *zie hoofdstuk 11, Buitendienststelling*.

#### **DRUKLOZE INBOUW NIEUWE SONDE**

Indien het systeem niet onder druk staat (of het deel waar de sonde wordt geïnstalleerd), kan de nieuwe sonde eenvoudig worden ingeschroefd zoals bij de eerste montage zonder druk *(zie hoofdstuk 6, Installatie)*.

#### **VERVANGING ONDER DRUK**

Indien het systeem niet drukloos kan worden gemaakt, is het mogelijk de sonde onder druk te vervangen met behulp van de Retractor *(zie hoofdstuk 14, Accessoires)*.

### **■ 12** BUITENDIENSTSTELLING

Bij het einde van de levenscyclus kunnen de logger en sonde uit dienst worden genomen. *Zie hoofdstuk 11, Vervanging* voor de uitbouw van de sonde.

**Wat te doen met de oude logger en sonde?**  Gelieve logger en sonde terug te sturen naar Resus (zie achteraan voor de adresgegevens). Gooi deze niet weg.

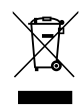

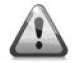

**De uitbouw van de sonde moet met voldoende voorzichtigheid worden uitgevoerd door een gekwalificeerd persoon.**

### **■ 13** OPMERKINGEN

De corrosiemonitor stopt de metingen bij verwijdering van de netadapter. De interne gegevens blijven bewaard. Bij het heraansluiten gaan de metingen gewoon verder. Metingen ouder dan 7 dagen hebben geen invloed op de bepaling van de corrosiesnelheid.

### **■ 14** ACCESSOIRES

#### **14.1 USB-KABEL**

Voor de uitlezing van de logger wordt een standaard USB-C-kabel gebruikt (ook in de reguliere handel verkrijgbaar).

#### **14.2 RETRACTOR**

De Retractor is een specifiek gereedschap om elke X-sonde te kunnen in- en uitbouwen tijdens normale werking zonder onderbreking. Gebruik hiervoor de speciale X3 Retractor askoppeling. *Zie handleiding Retractor.*

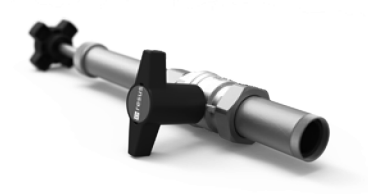

# **■ 15** TECHNISCHE GEGEVENS

### **UITGANGEN, SIGNALEN, ALARM**

Visueel:

• Diverse LEDs voor weergave van de bedrijfs- en alarmstatus

USB:

• Uitlezing van het geheugen

Bedraad netwerk:

• CXI: uitlezing via internet d.m.v. geschikte cloudapplicatie. Ga naar www.resus.eu voor de technische vereisten van het netwerk.

Potentiaalvrij contact voor:

• Gebouwbeheersysteem, afstandsbewaking, andere signaalgever (SMS module, geluidshoorn, lichtflits, …), stilleggen ketel, ...

De alarmvoorwaarden zijn:

- Te hoge corrosiesnelheid (instelbaar)
- Storing in de corrosiemonitor
- Einde levensduur metaalcoupon van de sonde

### **EIGENSCHAPPEN**

Fysisch:

- Drukbereik: 0 tot 6 bar
- Temperatuurbereik: 5 tot 95 °C, geïntegreerde temperatuurcompensatie
- Omgeving: 0 tot 45 °C, geen condensatie
- Opslag: -20 tot 60 °C
- Sonde: PPS
- Logger: PC
- Coupon: Fe
- Inschroefstuk: messing CW614N
- Zie ook dimensies

Elektrisch:

- Netadapter: CEE 7/16, 230 VAC, 50 Hz  $\rightarrow$  5 VDC USB-A
- $\cdot$  USB-kabel: USB-A  $\rightarrow$  USB-C
- Opgenomen vermogen: 6 W
- Potentiaalvrij contact: - nominaal 24 VDC/VAC, 100 mA
	- max. 48 VDC/VAC, 2 A, 60 W
- $\cdot$  RJ45 (CXI)
- IP52

### **ANDERE**

- Autonomie geheugen: 10+ jaar
- Data opslag: elke 7 uur

### **DIMENSIES (NOMINAAL)**

- 
- 
- 
- 
- 
- 
- 
- Logger: 101 mm \* 104 mm \* 32 mm
- Sonde: Ø20 mm \* 135 mm
- Inschroefstuk: Ø34 mm \* 70 mm met R 1/2"
	- schroefdraad (max. 25 mm diep!)
- Netadapter: 65 mm \* 64 mm \* 39 mm
- USB-kabel snoerlengte 1,5 m
- Karton verpakking: 256 mm \* 192 mm \* 64 mm
- Totaal gewicht: 860 g

### **■ 16** CONFORMITEITSVERKLARING

#### 圖 resus **DECLARATION OF CONFORMITY** Industries

#### **Resus Industries NV**

Kleine Monnikenwerve 9, 8000 Brugge, Belgium.

declares, that the product Risycor CX2 **Risycor CXI** 

#### conforms to the following Product Specifications and Regulations:

#### EMC:

EN 61326-1:2013 **Enclosure Port** EN 55011:2009 + A1:2010 EN 61000-4-2:2009 EN 61000-4-3:2006 + A1:2008 + A2:2010 EN 61000-4-8:2010 EN 61000-4-11:2004

EMC requirements, and according following basic standards

**Radiated Emission Electrostatic Discharge Radiated Immunity** Power frequency magnetic field Voltage dips, short interruptions and voltage variations immunity

I/O Signal/Control Ports  $(when > 3 m)$ EN 61000-4-4:2004 + A1:2010 EN 61000-4-6:2009  $(when > 30 m)$ EN 61000-4-5:2006

**Rurst Common Mode Immunity** 

Surge

Telecom port EN 61000-4-4:2004 + A1:2010 EN 61000-4-6:2009

**Electric Fast Tansients Common Mode Immunity** 

#### Safety:

EN 60950-1:2006/A12:2011

#### RoHS:

EN IEC 63000:2018

The product herewith complies with the requirements of the General Product Safety Directive 2001/95/EC, the EMC Directive 2014/30/EU, the RoHS Directive 2011/65/EU, the WEEE Directive 2012/19/EU and carries the marking accordingly.

Risycor CX2 and Risycor CXI are made in BELGIUM

Brugge, 10/09/2021

 $\tilde{\mathcal{F}}$ 

Karl Willemen, Managing Director **Resus Industries NV** 

# **■ 17** CONTACT

#### **OVER RESUS**

Resus ontwikkelt, produceert en verkoopt corrosiemonitoren die uw verwarmings- en koelinstallaties helpen beschermen en u tijdig alarmeren voor de bijzonder schadelijke effecten van corrosie, ketelsteen en residu. Resus-corrosiemonitoren zorgen zo voor een veel langere levensduur van uw verwarmings- en koelinstallatie, een hoger comfort, minder ongewenste kosten en een belangrijke besparing van energie en grondstoffen.

Wilt u meer weten of hebt u vragen of opmerkingen, neem contact op met Resus.

#### **Resus nv**

Bredabaan 839 B-2170 Merksem (Antwerpen) België

T +32 3 640 33 91

info@resus.eu www.resus.eu

### **■** TABLE OF CONTENTS

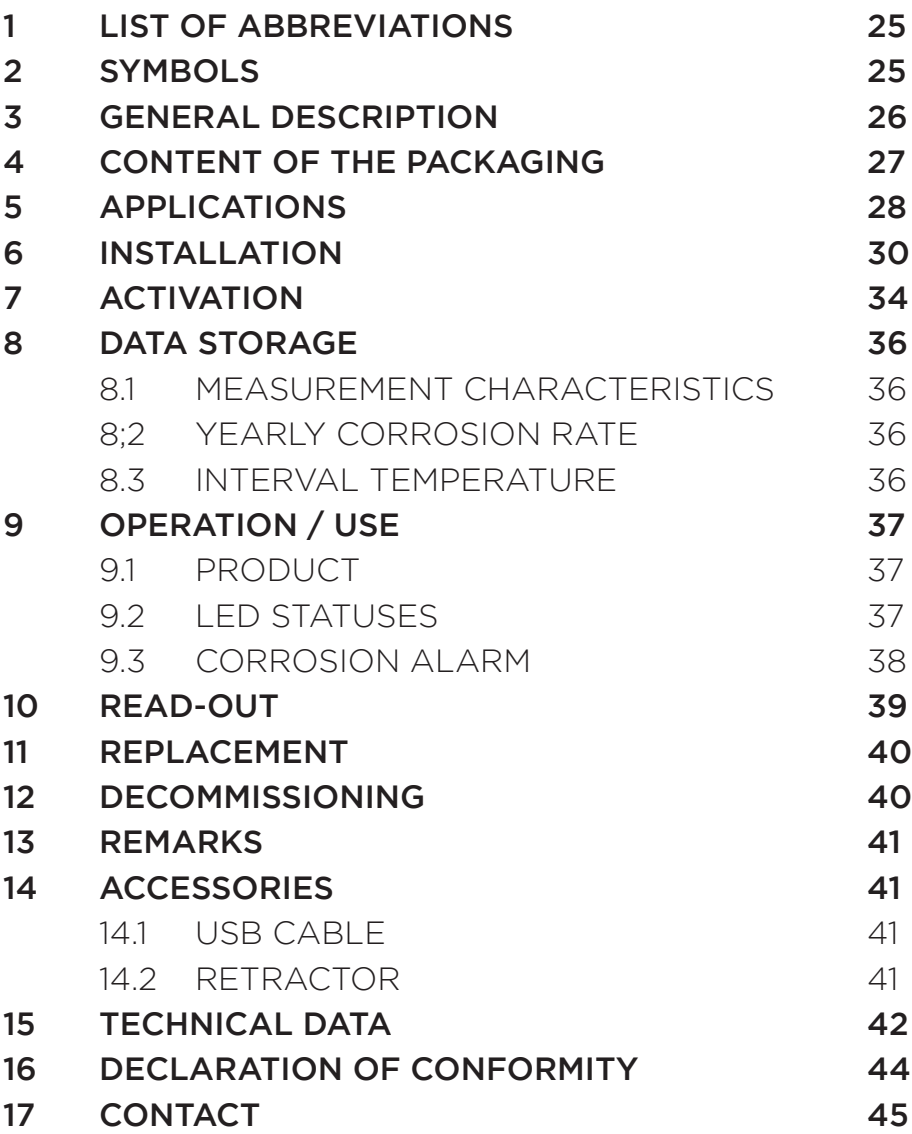

# **■ 1** LIST OF ABBREVIATIONS

- USB Universal Serial Bus
- LED Light Emitting Diode
- PC Personal Computer
- VAC Volts Alternating Current
- VDC Volts Direct Current
- (m)A (Milli)ampères
- mm Millimetre
- CE European Conformity (Conformité Européenne) (in agreement with European legislation)
- EMC Electro-magnetic Compatibility
- RoHs Restriction of Hazardous Substances
- Rc Radius of Curvature
- Hz Hertz
- W Watt

### **■ 2** SYMBOLS

Warning about bodily harm/injury

- **CAUTION!** Warning of poor operation and/or damage to equipment
- **NOTE** Hints for easier use

### **EN**

### **■ 3** GENERAL DESCRIPTION

The Risycor corrosion monitor is a patented measuring instrument that monitors the sustainability of your heating and cooling installation in a reliable manner by providing timely warning of corrosion (the formation of rust), and therefore also of the particularly harmful effects that may be caused by corrosion.

The corrosion monitor therefore prevents unwanted problems, such as the breakdown of boilers and pumps, blocked valves, leaks and blockages caused by poor water quality. The corrosion monitor thereby paves the way for a much longer service life of your heating and cooling system, improved living comfort, fewer unwanted costs and significant savings of energy and raw materials.

The corrosion monitor consists of two components: a probe and a logger. Using the threaded connector, the probe is mounted perpendicular to the pipe whereby the metal coupon at the tip of the probe is located in the water flow. The oxidation of this coupon is representative of the uniform corrosion within the system. The logger records the corrosion rate against time, and warns in case of inadmissible values or a defect. The memory can be read out with a computer.

# **■ 4** CONTENT OF THE PACKAGING

• Logger + instructions for use

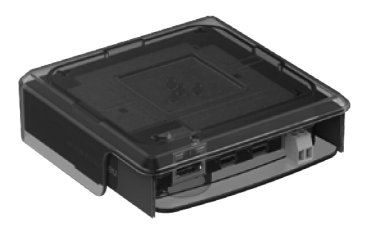

• Probe with protective cap

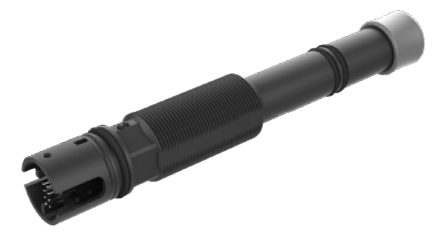

• Threaded connector

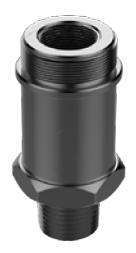

• Mains adaptor with USB-cable

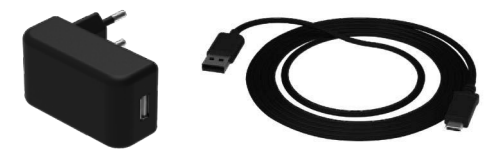

- Tie wrap for strain relief for the mains adaptor cable
- Manual
- Assembly guide

**EN**

# **■ 5** APPLICATIONS

Risycor is a corrosion monitor for heating and cooling installations. From studies with regard to corrosion processes in heating installations and directives*,* it has been shown that corrosion is quite a complex phenomenon that is influenced by many factors. Everyone agrees, however, that the presence of oxygen in the water system is the main factor responsible for the uniform corrosion in a system. Based on the electromagnetic principle, such as used in a proximity switch, Risycor measures the mass loss of a 50 µm iron coupon with very high accuracy. This unique method for the measurement of the uniform corrosion is patented under the patent number EP2081009 (B1).

The major causes of oxygen in the system water are as follows:

- inadequate pressure maintenance!
- oxygen ingress resulting from diffusion through materials that are not oxygen-tight (plastic pipes, rubber hoses, membranes of expansion tanks, etc.);
- oxygen in the make-up water due to improper topping up  $(-10 \text{ ma/l})$ :
- oxygen in the residual air due to insufficient venting of the system during initial filling;
- oxygen in the filling water (~10 mg/l) during the initial filling;
- open systems.

#### **90% of the corrosion problems are caused by sucking in oxygen due to inadequate pressure maintenance (expansion system), some examples of this are:**

- oxygen entry through negative pressure zones in the system;
- incorrect inflation pressure:
- expansion vessel too small;
- defective membrane;
- incorrect vessel position;
- et cetera...

In some cases, certain chemicals or inhibitors are added to the system water. These influence the behaviour of the materials of the installation and the system water, so that we can no longer speak about a uniform reaction. The measurement results in chemically treated installations should therefore be interpreted with caution. For more detailed information about the application of the Risycor, please refer to www.resus.eu.

Consult our **Risycards** at www.resus.eu for more insight into all possible causes of oxygen ingress.

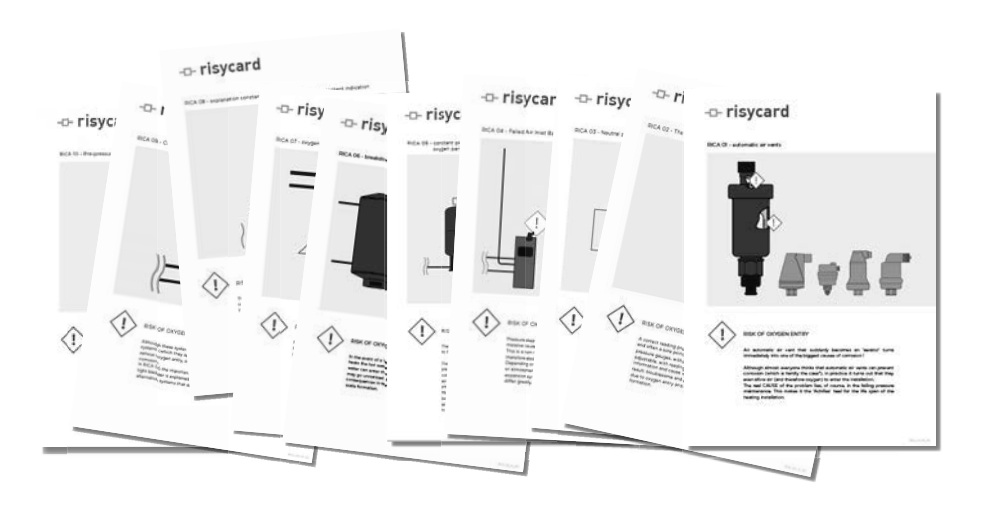

# **■ 6** INSTALLATION

See also the 'Application Guideline' document, where the philosophy of the use of the Risycor is explained in detail (www.resus.eu).

#### **PREPARATION**

- The corrosion monitor is best installed according to our Application Guideline, in a place where there is sufficient flow (exception: the pressurization/expansion line). The water must flow completely around the tip of the probe. The installation location must be pressureless at the fitting location during first installation.
- Installation location:

a. When installing a single Risycor: this should preferably be installed in the general return of the system.

b. When installing multiple Risycors: additional Risycors will contribute to a better system analysis. Install additional Risycors in the return of risk circuits and/or risk components.

Select a location with space all round in order to be able to use the Retractor for extension under pressure, where necessary.

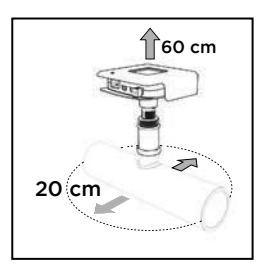

• Avoid placing the Risycor in extreme sunlight and align the Risycor in a position where the connectors will be protected against splashing water.

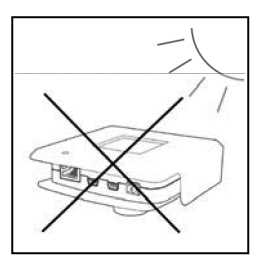

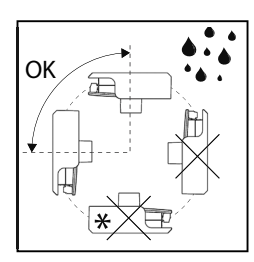

These positions are a recommendation for new installations or if there is not yet a suitable connection in the existing installation. An exception to position  $\mathbf{\hat{x}}$  can be made if there is already a connection in an existing installation. In that case make sure that no splash water can get into the housing of the logger.

- The Risycor can be installed in various ways:
	- a. In an existing female 1/2" threaded connection;
	- b. In a T-piece: in this case, provide a T-piece with a "female G 1/2" thread" in the transverse leg, without an internal strut or collar at the end of the internal thread.
- **CAUTION! T-pieces with a strut or collar could narrow the threaded connector due to radial compression, and this in turn could block the probe tip in the fit, which has now become too narrow, and cause irreparable damage.**
	- a. In a weld socket

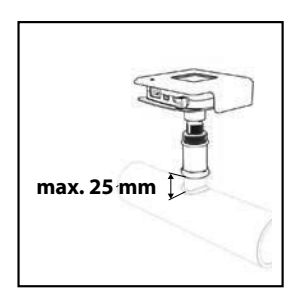

#### **CAUTION! Maximum length of 25mm, probe tip must be positioned in the flow.**

Ensure that there is an electrical outlet nearby.

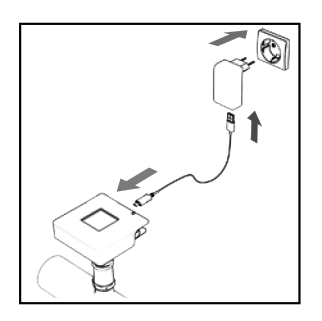

#### **INSTALLATION**

1. Tighten the threaded connector firmly and seal with a suitable sealant.

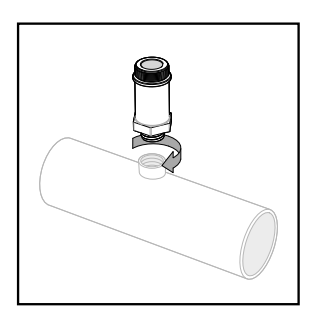

**CAUTION! Tighten the threaded connector by hand, and then turn an additional quarter turn using a spanner. The connection must not be forced. If it is screwed tight with too much force, the threaded connector can be constricted through radial compression, which locks the probe tip in a fit that is too tight and can damage it irrevocably.**

2. Remove the protective cap from the probe.

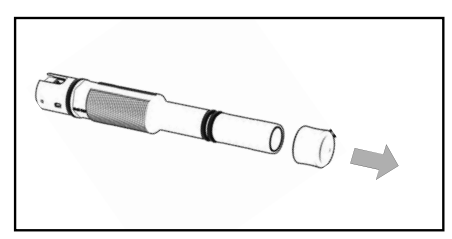

**CAUTION! The probe tip must not be damaged.**

3. Measure the mounting depth as shown in the figure below. Mark this distance on the probe.

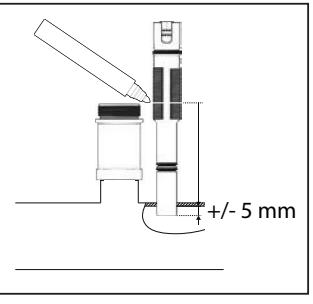

**CAUTION! The probe tip must be positioned in the flow.**

4. Fit the probe into the threaded connector to the correct depth, as marked.

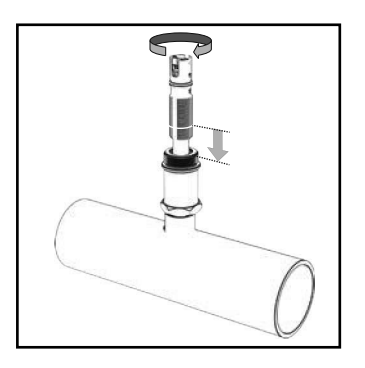

**CAUTION! Do not use any sealing material (flax, Loctite, ...) The O-rings of the probe provide sufficient sealing. The thread is used to ensure the proper installation depth for the probe. The thread must not be damaged in any way. Do not cause any scratches!**

5. Click the logger firmly onto the probe (only one position is possible).

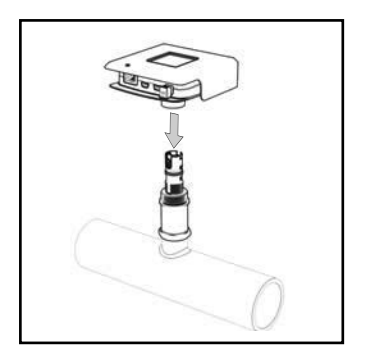

**CAUTION! Check that the logger is pushed over the probe to a sufficient depth (the O-ring on the probe must be completely covered by the collar of the logger). Never use the logger to tighten the probe, however.**

# **■ 7** ACTIVATION

**CAUTION! The activation of the corrosion monitor should be carried out:**

- **In a new installation: before the first filling / flushing with water;**
- **In an existing installation: during the installation process.**
- 1. Plug in the mains adaptor into the nearest electrical outlet and connect the logger to the power supply. Provide strain relief for the cable of the AC adaptor, possibly by using the supplied tie wrap.

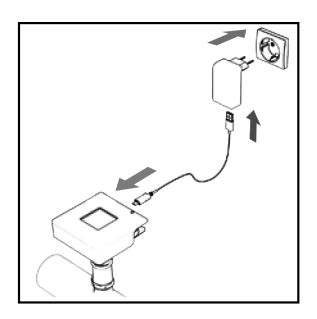

**NOTE: If no power outlet is available, or if the power cable is too short, an extension cord can be used to connect the mains adaptor to an outlet further away or to the power supply panel of the boiler. Do not use a USB extension cable.**

#### **CAUTION! Never (dis)connect a logger to probe when the logger is connected to the mains adaptor. This could lead to irreparable damage!**

When connected correctly, the LEDs light up green and the heartbeat indicator pulses slowly.

When the 'monitor LED' *(see Chapter 9, Operation/Use)* lights up red, and the heartbeat indicator pulses brightly and fast, the logger is not connected to the probe.

#### **2. CXI: connect the Risycor to the appropriate network.**

In order to be able to use the internet application, the corrosion monitor must be connected to the appropriate connector using an ethernet cable. This ethernet cable must be able to provide a connection to the internet. Go to www.resus.eu for technical network requirements.

If the connection is correct, the green LED at the Ethernet port is lit and the orange LED blinks.

- 3. Enter the date of the installation on page 90 .
- 4. Using the green terminal connector, the integrated, volt-free contact can be connected to an external safety circuit (e.g. building management, external signalling device or the safety circuit of the heat source). The circuit is closed in case of normal operation of the corrosion monitor, and is interrupted in case of an alarm, as well as when there is no power supply.

**CAUTION! The volt-free contact with a normally open contact is closed during the operation of the corrosion monitor. In the case of an alarm, the volt-free contact interrupts the external safety circuit of max. 48 VDC/VAC, 2 A, 60 W.**

**NOTE: If the safety circuit of the heat generator is connected, and the mains supply to the corrosion monitor fails (e.g. faulty cables, power supply, fuse, etc.), the heating system can no longer work. In this case, the 'ALARM IGNORE' function may also not work. This can be rectified by a bridge in the terminal connector. The volt-free contact will thereby be closed, so that the heat generator can function again. The corrosion monitor will still not function, however.**

### **■ 8** DATA STORAGE

### **8.1 MEASUREMENT CHARACTERISTICS**

The Risycor CX:

- logs a yearly corrosion rate every 7 hours
- measures and logs interval temperature every 7 hours

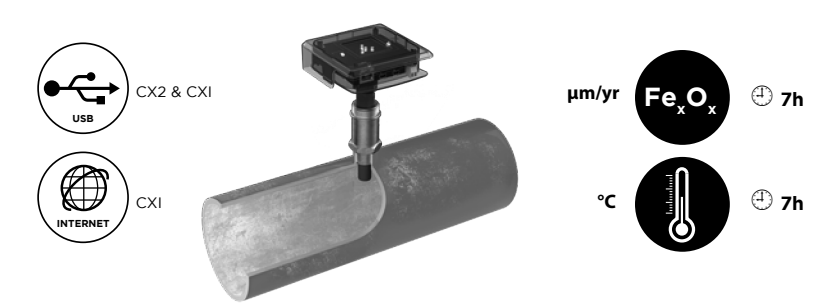

### **8.2 YEARLY CORROSION RATE (µm/yr)**

Every 7 hours a yearly corrosion rate is calculated and logged. This calculation is based on an average of measurements every 20 minutes over the past 7 days. Four days are sufficient to calculate an indicative value for the yearly corrosion rate, seven to generate an alarm if needed.

#### **8.3 INTERVAL TEMPERATURE**

Every time a corrosion rate is logged, the temperature on the probe is also logged. This measurement is done every 7 hours and is therefore not a continuous monitoring or display of the actual temperature.
# **■ 9** OPERATION / USE

### **9.1 PRODUCT**

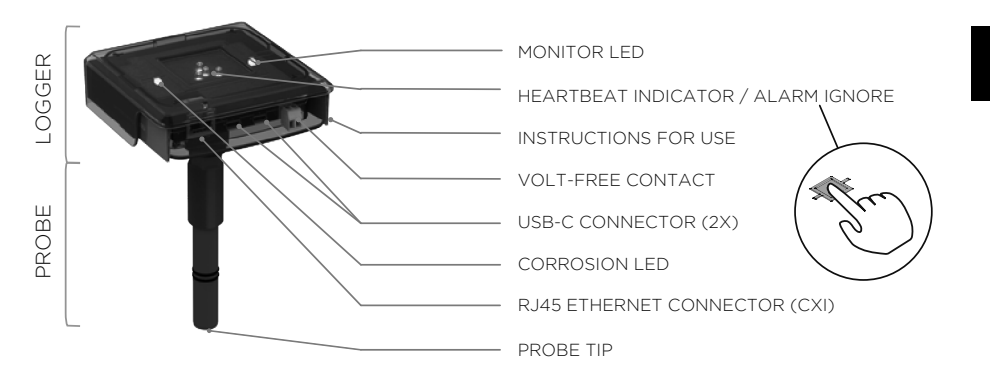

The logger has two **'USB-C CONNECTORS'**:

- One to connect the logger to the mains by means of the supplied USB-C mains adaptor;
- One to download the measurement data via a separate USB cable (also available on the normal market).
- It is also possible to disconnect the USB cable on the side of the mains adaptor and use it to download the measurement data
- Both connectors are compatible with all the functions.

### **9.2 LED STATUSES (SEE ALSO INSTRUCTIONS FOR USE IN DEVICE)**

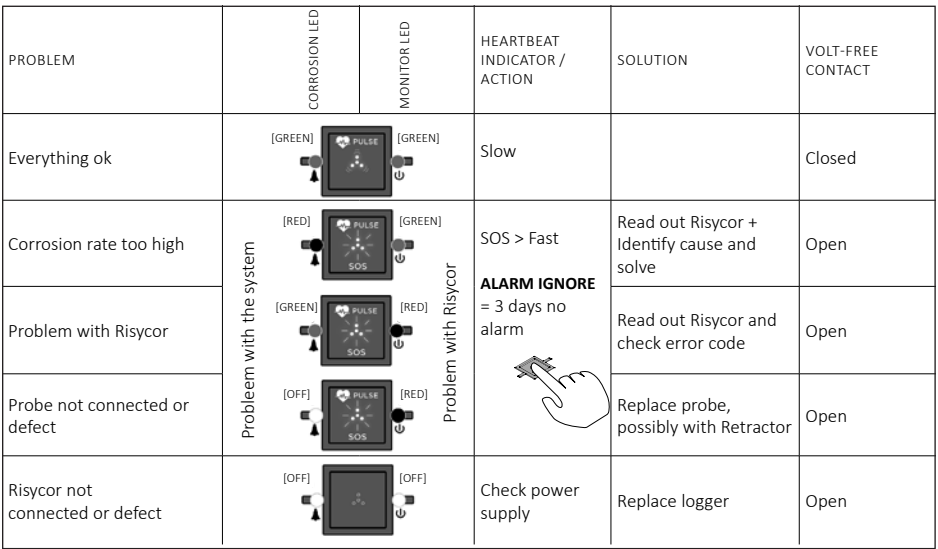

## **EN**

The **'ALARM IGNORE' function** deactivates the alarm for 3 days by pressing on the heartbeat indicator. The Risycor will not trigger any more alarms for three days, even though the alarm condition may still be active. The bright SOS blinking of the four white LEDs turns into regular and fast heartbeat.

### **9.3 CORROSION ALARM**

The threshold value for the annual corrosion rate is pre-set to 24 µm per year. If necessary, this value can be set in the provided dashboard software (see application quideline).

A corrosion-alarm indicates that the corrosion rate at that time has exceeded the pre-set threshold value. The damage caused to the installation thereby depends on the value of the corrosion rate, the frequency and/or the duration of the alarm. In an ideal situation, the BMS should be programmed so that these conditions, possibly combined with alarms from other Risycors in the same system, can be sensibly passed on.

#### **It is recommended to locate the cause of the problem and to correct it if one of the following conditions is met:**

- **there have been more than 7 alarms in 7 weeks**
- **the alarm lasts longer than 7 days**
- **several Risycors in the same system give alarms at the same time**

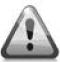

**Contact your installer / technician.**

# **■ 10** READ-OUT

The measurement data can be read out sporadically. Reliable values are available a few days after the start *(see Chapter 8, Data storage)*.

#### **READ-OUT VIA USB**

- 1. Download the free Resus PC Dashboard via www.resus.eu.
- 2. Install the Resus PC Dashboard.
- 3. Connect the logger to a PC. This can be done by using the USB cable from the mains adaptor or via a separate (standard) USB cable in the second USB-C connector.

#### **CAUTION! The USB ports cannot be used to carry out 2 read-outs at the same time.**

- 4. The measurement data can now be read out. Follow the steps in the Resus PC Dashboard.
- 5. If the USB cable from the mains adaptor was used, do not forget to reconnect it correctly.

#### **READ-OUT VIA INTERNET (CXI)**

- 1. Open any web browser on a device that has access to the internet.
- 2. Surf to the website **http://cloud.resus.eu/** to open the Resus Cloud Dashboard, or go to the supplier-specific cloud application.
- 3. When using this for the first time, you must register as a user and add the corrosion monitor(s) to the Resus Cloud Dashboard. A corrosion monitor can be added in two ways:
	- a. Scan the QR code on the green logger with your smartphone (which is connected to the internet). You can then log in (or register if this has not already been done) on the website that opens up;
	- b. Add the corrosion monitor manually by entering the serial number and activation code into the website. These can be found on the logger.
- 4. The measurement data can be read-out via the website, as well as data for the further analysis of alarms.

# **■ 11** REPLACEMENT

The probe must be replaced if a fault occurs or when the probe tip has been used up.

### **PRESSURELESS REMOVAL OF THE FAULTY PROBE**

In the absence of pressure, the old probe can simply be unscrewed, i.e. the reverse of screwing it in during the initial installation *(see Chapter 6, Installation)*.

![](_page_39_Picture_4.jpeg)

#### **The removal of the probe must be carried out with the necessary caution by a qualified person.**

What should be done with the old probe? *see Chapter 12, Decommissioning*.

### **PRESSURELESS INSTALLATION OF A NEW PROBE**

If the system is not under pressure (or at least the part where the probe is to be installed), the new probe can simply be screwed in, as described earlier during the initial installation *(see Chapter 6, Installation)*.

### **REPLACEMENT UNDER PRESSURE**

If the system cannot be made pressureless, it is possible to replace the probe with the help of a Retractor *(see Chapter 14, Accessories)*.

## **■ 12** DECOMMISSIONING

The logger and the probe can be decommissioned at the end of their life cycle. *See Chapter 11, Replacement* for the dismantling instructions of the probe.

**What should be done with the old logger and probe?**  Preferably return the logger and probe to Resus. (See below for the address details) Do not throw it away.

![](_page_39_Picture_14.jpeg)

![](_page_39_Picture_15.jpeg)

**The removal of the probe must be carried out with the necessary caution by a qualified person.**

## **■ 13** REMARKS

The corrosion monitor will stop measuring when the mains adaptor is removed. The internal data will be retained. The measurements will simply continue when the mains adaptor is reconnected. Measurements older than 7 days have no influence on the determination of the corrosion rate.

## **■ 14** ACCESSORIES

#### **14.1 USB CABLE**

A separate USB-C cable is used for reading out the logger (also available on the normal market).

#### **14.2 RETRACTOR**

The Retractor is a specially designed tool to service any X-probe during normal operation without interruption. For this use the special X3 Retractor shaft coupling. *Refer to the Retractor manual.*

![](_page_40_Picture_7.jpeg)

# **■ 15** TECHNICAL DATA

### **OUTPUTS, SIGNALS, ALARMS**

Visual:

• Various LEDs for displaying the operational and alarm status

USB:

• Memory read-out

Wired network:

• CXI: read-out via the Internet by means of a suitable cloud application. Go to www.resus.eu for technical network requirements.

Volt-free contact for:

• Building management system, remote surveillance, other signal transmitter (SMS module, audible alarm, flashing light ...), shutting down of the boiler, ...

The alarm conditions are:

- Corrosion rate too high (adjustable)
- Fault in the corrosion monitor
- End of the service life of the metal coupon on the probe

### **CHARACTERISTICS**

Physical:

- Pressure range: 0 to 6 bar
- Temperature range: 5 to 95 °C, integrated temperature compensation
- Environment: 0 to 45 °C, no condensation
- Storage: -20 to 60 °C
- Probe: PPS
- Logger: PC
- Coupon: Fe
- Threaded connector: brass CW614N
- See also dimensions

Electrical:

- Mains adaptor: CEE 7/16, 230 VAC, 50 Hz  $\rightarrow$  5 VDC USB-A
- $\cdot$  USB-cable: USB-A  $\rightarrow$  USB-C
- Power consumption: 6 W
- Volt-free contact:
	- nominal 24 VDC/VAC, 100 mA
	- max. 48 VDC/VAC, 2 A, 60 W
- RJ45 (CXI)
- IP52

### **OTHERS**

- Autonomy of the memory: 10+ years
- Data storage: every 7 hours

### **DIMENSIONS (NOMINAL)**

- Logger: 101 mm \* 104 mm \* 32 mm
- Probe: Ø20 mm \* 135 mm
- Threaded connector: Ø34 mm \* 70 mm with R 1/2"
- 
- 
- 
- Total weight: 860 g
- screw thread (max. 25 mm deep!) • Mains adaptor: 65 mm \* 64 mm \* 39 mm
- USB-cable cable length 1,5 m
- Carton packaging: 256 mm \* 192 mm \* 64 mm
	-

## **EN**

## **■ 16** DECLARATION OF CONFORMITY

#### **圖 resus DECLARATION OF CONFORMITY** Industries

#### **Resus Industries NV**

Kleine Monnikenwerve 9, 8000 Brugge, Belgium.

#### declares, that the product Risycor CX2 **Risycor CXI**

#### conforms to the following Product Specifications and Regulations:

#### EMC:

EN 61326-1:2013

Enclosure Port EN 55011:2009 + A1:2010 EN 61000-4-2:2009 EN 61000-4-3:2006 + A1:2008 + A2:2010 EN 61000-4-8:2010 EN 61000-4-11:2004

EMC requirements, and according following basic standards

**Radiated Emission** Electrostatic Discharge **Radiated Immunity** Power frequency magnetic field Voltage dips, short interruptions and voltage variations immunity

I/O Signal/Control Ports  $(when > 3 m)$ EN 61000-4-4:2004 + A1:2010 EN 61000-4-6:2009 (when  $>$  30 m) EN 61000-4-5:2006

**Rurst Common Mode Immunity** 

Surge

Telecom port EN 61000-4-4:2004 + A1:2010 EN 61000-4-6:2009

**Electric Fast Tansients Common Mode Immunity** 

#### Safety:

EN 60950-1:2006/A12:2011

#### RoHS:

EN IEC 63000:2018

The product herewith complies with the requirements of the General Product Safety Directive 2001/95/EC, the EMC Directive 2014/30/EU, the RoHS Directive 2011/65/EU, the WEEE Directive 2012/19/EU and carries the marking accordingly.

Risycor CX2 and Risycor CXI are made in BELGIUM

Karl Willemen, Managing Director **Resus Industries NV** 

Brugge, 10/09/2021

# **■ 17** CONTACT

### **ABOUT RESUS**

Resus develops, produces and sells corrosion monitors that will help protect your heating and cooling system and warn you in time against the particularly harmful effects of corrosion, scaling and deposit. The Resus corrosion monitors thereby ensure a much longer service life of your heating and cooling system, improved living comfort, fewer unwanted costs and significant savings on energy and raw materials.

If you would like to know more, or if you have questions or remarks, please contact Resus.

#### **Resus nv**

Bredabaan 839 B-2170 Merksem (Antwerp) Belgium

T +32 3 640 33 91

info@resus.eu www.resus.eu

# **■** TABLE DES MATIÈRES

![](_page_45_Picture_97.jpeg)

# **■ 1** LISTE D'ABRÉVIATIONS

- USB Universal Serial Bus (bus séries universel)
- DEL Diode électroluminescente
- PC Personal Computer (ordinateur personnel)
- VCA Volts en courant alternatif
- VCC Volts en courant continu
- (m)A (Milli)ampères
- mm Millimètre
- CE Conformité européenne (en conformité avec la législation européenne)
- CEM Compatibilité électromagnétique
- RoHS Restriction of Hazardous Substances (restriction de l'utilisation de certaines substances dangereuses)
- Rc Radius of Curvature (rayon de courbure)
- Hz Hertz
- W Watt

## **■ 2** SYMBOLES

Avertissement signalant un risque de blessure corporelle

- **ATTENTION!** Avertissement indiquant une défaillance et/ou une dégradation du matériel
- **NOTE** Conseils d'utilisation simplifiée

# **■ 3** DESCRIPTION GÉNÉRALE

Le moniteur de corrosion Risycor est un appareil de mesure breveté qui permet de surveiller, en toute fiabilité, la durabilité de votre installation de chauffage et de refroidissement en vous avertissant en temps utile de la corrosion (formation de rouille) et par conséquent, des effets particulièrement dommageables qu'elle occasionne.

Le Risycor prévient bon nombre de problèmes indésirables, tels que la défaillance de chaudières ou de pompes, le blocage de vannes, l'apparition de fuites et de bouchons causés par une eau de mauvaise qualité. Ce moniteur de corrosion se charge ainsi à rallonger considérablement la durée de vie de votre installation de chauffage et de refroidissement, offrant un confort accru, une diminution des frais indésirables et des économies significatives d'énergie et de matériel.

Le moniteur de corrosion se compose de deux éléments: une sonde et un enregistreur de données. Au moyen de l'adaptateur fileté, la sonde est montée latéralement sur la conduite, le coupon métallique à l'extrémité de la sonde se trouve ainsi dans le flux d'eau. L'oxydation de ce coupon est représentative de la corrosion uniforme dans l'installation. L'enregistreur de données enregistre la vitesse de corrosion au fil du temps et émet un avertissement en cas de valeurs incorrectes ou d'un défaut. La mémoire est lue avec un ordinateur.

# **■ 4** CONTENU DE L'EMBALLAGE

• Enregistreur de données + instructions d'utilisation

![](_page_48_Picture_2.jpeg)

• Sonde avec capuchon protecteur

![](_page_48_Picture_4.jpeg)

• Adaptateur fileté

![](_page_48_Picture_6.jpeg)

• Adaptateur d'alimentation secteur avec câble USB

![](_page_48_Picture_8.jpeg)

- Attache autobloquante pour la décharge de traction du câble de l'adaptateur d'alimentation secteur.
- Manuel
- Guide de montage

# **■ 5** APPLICATIONS

Le Risycor est un moniteur de corrosion conçu pour des systèmes de chauffage et de refroidissement. Il est ressorti de diverses études portant sur les processus de corrosion affectant les installations de chauffage ainsi que de plusieurs recommandations que la corrosion est un phénomène relativement complexe influencé par de multiples facteurs. Tout le monde s'accorde toutefois à dire que la présence d'oxygène dans l'eau est la principale cause de corrosion uniforme au sein d'une installation. Sur la base du principe électromagnétique, tel qu'utilisé dans un commutateur de proximité, Risycor mesure la perte de masse d'un coupon en fer de 50 µm avec une très grande précision. Cette méthode unique pour mesurer la corrosion uniforme est brevetée sous le numéro EP2081009 (B1).

Les principales causes de présence d'oxygène dans l'eau d'une installation sont:

- un maintien inadéquat de la pression!
- pénétration d'oxygène par diffusion à travers des matériaux perméables à l'oxygène (tuyaux synthétiques, flexibles en caoutchouc, membranes de vases d'expansion, etc.);
- présence d'oxygène dans l'eau d'appoint en raison de remplissages inappropriés (+/- 10 mg/l);
- présence d'oxygène dans l'air résiduel due à une purge insuffisante de l'installation lors du premier remplissage;
- présence d'oxygène dans l'eau (+/- 10 mg/l) lors du remplissage initial;
- installations ouvertes.

#### **90% des problèmes de corrosion sont dus à l'aspiration d'oxygène due à un maintien de la pression inadéquate (système d'expansion), parmi lesquels:**

• entrée d'oxygène à cause de zones de dépression dans l'installation;

- pression de gonflage incorrecte;
- vase d'expansion trop petit;
- membrane défectueuse;
- position incorrecte du vase;
- et cetera...

Des produits chimiques ou des inhibiteurs sont parfois ajoutés dans l'eau de l'installation. Ils modifient le comportement des matériaux et de l'eau de l'installation à un point tel que l'on ne peut plus parler d'une réaction uniforme. Les résultats de mesure dans les installations traitées chimiquement doivent donc être interprétés avec une certaine réserve. Pour davantage d'informations détaillées sur l'application du Risycor, consultez www.resus.eu.

Consultez nos **Risycards** sur www.resus.eu pour plus d'informations sur toutes les causes possibles de l'entrée d'oxygène.

![](_page_50_Figure_7.jpeg)

# **■ 6** INSTALLATION

Voir également le document « Directives d'application » qui détaille la philosophie relative à l'utilisation du Risycor (www.resus.eu).

### **PRÉPARATION**

- Le Risycor s'installe de préférence en accordance avec notre Directives d'Application, et à un endroit où le flux est suffisant (à l'exception de la conduite d'expansion). L'extrémité du capteur doit être bien immergée. À la première installation, il faut veiller à ce que l'endroit d'installation ne soit pas sous pression.
- Emplacement de l'installation:

a. Lors de l'installation d'un seul Risycor: montage de préférence dans le retour général du système. b. Lors de l'installation de plusieurs Risycors : les Risycors supplémentaires contribueront à une meilleure analyse du système. Montez les Risycors supplémentaires dans le retour des circuits et/ou components à risque.

• Choisissez un endroit offrant assez d'espace pour utiliser si nécessaire le Retractor, pour démonter le moniteur de corrosion alors que l'installation reste sous pression.

![](_page_51_Figure_7.jpeg)

• Évitez de placer le moniteur de corrosion à un endroit trop exposé aux rayons du soleil et orientez-le dans une position permettant de protéger les connecteurs des projections d'eau.

![](_page_51_Figure_9.jpeg)

![](_page_51_Figure_10.jpeg)

Ces positions sont recommandées pour de nouvelles installations ou des installation existantes où une connexion appropriée n'est pas encore prévue. Une exception à la position ' $\mathbf{\hat{X}}$ ' peut être faite s'il existe déjà une connexion dans une installation existante. Assurez-vous que des projections d'eau ne peuvent pas entrer l'enregistreur de données.

• Le Risycor peut être installé de diverses façons:

a. Dans une connexion existante avec un filetage femelle G1/2"

b. Dans un té: prévoyez en l'occurrence un té dont la branche transversale présente un filetage femelle G1/2", sans siège ni collet à l'extrémité du filet intérieur.

#### **ATTENTION! Les tés équipés d'un siège ou d'un collet peuvent rétrécir l'adaptateur fileté par compression radiale, ce qui coince l'extrémité de la sonde dans le passage devenu trop étroit et l'endommage irrémédiablement.**

c. Dans un manchon à souder

![](_page_52_Picture_6.jpeg)

### **ATTENTION! Longeur maximale de 25 mm, l'extrémité de la sonde doit être suffisamment immergée.**

• Veillez à disposer d'une prise électrique à proximité.

![](_page_52_Figure_9.jpeg)

### **MONTAGE**

1. Vissez l'adaptateur fileté après avoir appliqué un matériau d'étanchéité adéquat.

![](_page_53_Picture_2.jpeg)

**ATTENTION! Vissez l'adaptateur fileté à la main jusqu'au blocage puis terminez par un quart de tour à l'aide d'une clé. Ne forcez pas. Si vous serrez trop fort, l'adaptateur fileté peut rétrécir par compression radiale, ce qui coince l'extrémité de la sonde dans le passage devenu trop étroit et l'endommager irrémédiablement.**

2. Retirez le capuchon de protection de la sonde.

![](_page_53_Picture_5.jpeg)

### **ATTENTION! L'extrémité de la sonde ne peut être endommagée.**

3. Mesurez la profondeur de montage comme indiqué sur la figure cidessous. Marquez cette distance sur la sonde.

![](_page_53_Figure_8.jpeg)

**ATTENTION! L'extrémité de la sonde doit être suffisamment immergée.**

4. Vissez la sonde dans l'adaptateur fileté jusqu'à la profondeur appropriée, comme indiqué.

![](_page_54_Picture_1.jpeg)

**ATTENTION! N'utilisez pas de matériau d'étanchéité (filasse, Loctite, etc.). Les joints toriques de la sonde offrent une étanchéité suffisante. Le filet permet d'atteindre la profondeur de montage appropriée pour la sonde. Le filet ne peut en aucun cas être endommagé. Évitez les rayures !**

5. Cliquez l'enregistreur de données sur la sonde (une seule position possible).

![](_page_54_Picture_4.jpeg)

**ATTENTION! Assurez-vous que la profondeur d'emboîtement de l'enregistreur de données sur la sonde soit suffisante (le joint torique de la sonde doit disparaître dans le collet de l'enregistreur de données). N'utilisez jamais l'enregistreur de données pour faire tourner la sonde.**

![](_page_55_Picture_0.jpeg)

### **ATTENTION! L'activation du moniteur de corrosion doit se faire :**

- **dans une nouvelle installation: avant le premier remplissage/ rinçage avec de l'eau;**
- **dans une installation existante: au montage.**
- 1. Connectez l'adaptateur d'alimentation secteur à la prise électrique la plus proche et branchez l'enregistreur de données à cet adaptateur. Attention à la décharge de traction du câble de l'adaptateur d'alimentation secteur. Utilisez éventuellement l'attache autobloquante fournie.

![](_page_55_Figure_5.jpeg)

**NOTE: si pas disponible ou si le câble est trop court, une rallonge peut permettre de brancher l'adaptateur d'alimentation secteur à une prise plus éloignée ou au tableau d'alimentation de la chaudière. N'utilisez pas de rallonge USB.**

**ATTENTION! Ne jamais (dé)connecter un enregistreur de données et une sonde quand l'enregistreur est raccordé à l'adaptateur d'alimentation secteur. Cela peut entraîner des dommages irrémédiables !**

Si la connexion est correcte, les DEL sont vertes et l'indicateur heartbeat se pulse lentement et doucement. Lorsque la « DEL moniteur » *(voir le chapitre 9 « Commande / utilisation »)* est rouge et l'indicateur heartbeat se pulse vite et fermement, l'enregistreur de données n'est pas connecté à la sonde.

#### **2. CXI: Connectez le Risycor au réseau approprié.**

Pour pouvoir utiliser l'application internet, le moniteur de corrosion doit être raccordé à l'aide d'un câble ethernet dans le connecteur prévu à cet effet. Ce câble ethernet doit pouvoir offrir une connexion à l'internet. Consultez www.resus.eu pour les exigences techniques du réseau.

Lors d'une connexion correcte, la DEL verte sur le connecteur ethernet est allumée et la DEL orange clignote.

- 3. En page 91, complétez la date de mise en service.
- 4. Par le biais du connecteur vert le contact libre de potentiel intégré peut être branché à un circuit de sécurité externe (par ex. un système de gestion de bâtiment, un émetteur de signaux externe ou un circuit de sécurité du générateur de chaleur). Le circuit est fermé lors du fonctionnement normal du moniteur de corrosion et est interrompu en cas d'alarme ou d'absence d'alimentation.

**ATTENTION! Le contact libre de potentiel normalement ouvert est fermé quand le moniteur de corrosion fonctionne. En cas d'alarme, le contact libre de potentiel interrompt le circuit de sécurité externe de max. 48 VCC/VCA, 2 A, 60 W.**

**NOTE: si le circuit de sécurité du générateur de chaleur est raccordé et si l'alimentation secteur du moniteur de corrosion est interrompue (par ex. défaillance du câble, de l'alimentation, du fusible, etc.), l'installation de chauffage ne peut plus fonctionner. Dans ce cas, la touche « ALARM IGNORE » ne peut pas fonctionner. On peut y remédier à l'aide d'un pontage dans le connecteur. Le contact libre de potentiel semble fermé pour que le générateur de chaleur puisse de nouveau fonctionner. Par contre, le moniteur de corrosion ne fonctionne toujours pas.**

# **■ 8** MÉMORISATION DE DONNÉES

### **8.1 CARACTÉRISTIQUES DE MESURE**

Le Risycor CX:

- enregistre une vitesse de corrosion annuelle moyenne toutes les 7 heures
- mesure et enregistre la température d'intervalle toutes les 7 heures

![](_page_57_Picture_5.jpeg)

### **8.2 VITESSE DE CORROSION ANNUELLE (µm/yr)**

Une vitesse de corrosion annuelle est calculée et enregistrée toutes les 7 heures. Ce calcul est basé sur une moyenne des mesures toutes les 20 minutes au cours des 7 derniers jours. Quatre jours suffisent pour calculer une valeur indicative de la vitesse de corrosion annuelle, sept jours pour générer un alarme si nécessaire.

### **8.3 TEMPÉRATURE D'INTERVALLE**

Chaque fois qu'une vitesse de corrosion est enregistrée, la température sur la sonde est également enregistrée. Cette mesure est effectuée toutes les 7 heures et ne constitue donc pas une surveillance ou un affichage continu de la température réelle.

# **■ 9** COMMANDE / UTILISATION

### **9.1 PRODUIT**

![](_page_58_Figure_2.jpeg)

L'enregistreur de données est équipé de deux **« connecteurs USB-C »** :

- L'un pour raccorder l'enregistreur de données au réseau à l'aide de l'adaptateur d'alimentation secteur USB fourni.
- L'autre pour télécharger les données de mesure par le biais d'un câble USB séparé (également disponible dans le commerce).
- Il est également possible de débrancher le câble USB sur le côté de l'adaptateur secteur et de l'utiliser pour télécharger les données de mesure.
- Les deux connecteurs sont compatibles avec toutes les fonctions.

### **9.2. ÉTATS DE DEL (VOIR AUSSI INSTRUCTIONS SUR L'APPAREIL)**

![](_page_58_Picture_234.jpeg)

La **FONCTION « ALARM IGNORE »** désactive l'alarme pendant 3 jours en appuyant sur les 4 DEL blanches. Pendant trois jours, le Risycor ne déclenchera plus d'alarme, bien que l'état de l'alarme puisse encore être active. Le clignotement SOS intense des 4 DEL blanches passe alors à un clignotement régulier et rapide.

## **9.3 ALARME DE CORROSION**

La valeur limite pour la vitesse de corrosion annuelle est préréglée à 24 μm par an. Si nécessaire, cette valeur peut être modifiée dans le Resus Dashboard *(voir Directives d'application).*

Une alarme de corrosion indique que la vitesse de corrosion à ce moment précis a dépassé la valeur seuil prédéfinie. Les dommages que l'installation subit de ce fait, dépendent de la valeur de la vitesse de corrosion, de la fréquence et/ou de la durée de l'alarme. Dans une situation idéale, la GTB doit être programmée de sorte que ces conditions, éventuellement combinées à des alarmes d'autres Risycors dans la même installation, soient transmises d'une façon judicieuse.

### **Il est recommandé de déterminer la cause du problème et d'y remédier si une des conditions suivantes est remplie:**

- **Il y a plus de 7 alarmes en 7 semaines.**
- **L'alarme dure plus de 7 jours.**
- **Plusieurs Risycors de la même installation émettent une alarme simultanément.**

![](_page_59_Picture_8.jpeg)

**Contactez votre installateur/technicien.**

# **■ 10** LECTURE

Les données de mesure peuvent être lues sporadiquement. Des valeurs fiables sont disponibles quelques jours après le démarrage *(voir chapitre 8 « Mémorisation de données »)*.

### **LECTURE VIA USB**

- 1. Téléchargez le logiciel Resus PC Dashboard gratuit sur www.resus.eu.
- 2. Installez le Resus PC Dashboard.
- 3. Connectez l'enregistreur à un PC. Cela peut être fait en utilisant le câble USB de l'adaptateur secteur ou via un câble USB séparé (standard) dans le deuxième connecteur USB-C.

#### **ATTENTION! Les ports USB ne peuvent pas être utilisés pour 2 lectures simultanées.**

- 4. Les données de mesure peuvent être lues. Suivez les étapes dans le Resus PC Dashboard.
- 5. Si le câble USB de l'adaptateur secteur a été utilisé, n'oubliez pas de le rebrancher correctement.

#### **LECTURE VIA L'INTERNET (CXI)**

- 1. Ouvrez le navigateur Web de votre choix sur un appareil qui a accès à l'internet.
- 2. Allez sur le site **http://cloud.resus.eu/** pour ouvrir le Resus Cloud Dashboard ou allez dans l'application cloud spécifique au fournisseur.
- 3. À la première utilisation, vous devez vous inscrire comme utilisateur et ajouter le(s) moniteur(s) de corrosion au Resus Cloud Dashboard.

Un moniteur de corrosion peut être ajouté de deux façons :

- a. Scannez le code QR sur l'enregistreur de données vert à l'aide de votre smartphone (connecté à l'internet). Vous pouvez alors vous connecter (ou vous inscrire si ce n'est pas encore le cas) sur le site ouvert;
- b. Ajoutez le moniteur de corrosion manuellement en saisissant le numéro de série et le code d'activation sur le site Web. Ceux-ci peuvent être trouvés sur l'enregistreur de données.
- 4. Les données de mesure peuvent être consultées via le site, de même que les données permettant l'analyse des alarmes.

# **■ 11** REMPLACEMENT

En cas de défaillance ou d'usure de l'extrémité de la sonde, il convient de procéder au remplacement de la sonde.

### **DÉMONTAGE HORS PRESSION DE LA SONDE USAGÉE**

En l'absence de pression, la sonde usagée peut être facilement dévissée, en procédant comme lors du vissage effectué au cours du montage initial *(voir chapitre 6 « Installation »)*.

![](_page_61_Picture_4.jpeg)

#### **Le démontage de la sonde doit être exécuté avec la prudence requise par un technicien qualifié.**

Que faire de la sonde usagée? *Voir chapitre 12 « Mise hors service »*.

### **MONTAGE HORS PRESSION DE LA NOUVELLE SONDE**

Pour autant que l'installation (ou la section où se trouve la sonde) ne soit pas sous pression, la nouvelle sonde peut tout simplement être vissée comme lors du montage initial *(voir chapitre 6.* « Installation »).

### **REMPLACEMENT SOUS PRESSION**

Si l'installation ne peut être mise hors pression, il est possible de remplacer la sonde sous pression à l'aide du Retractor *(voir chapitre 14 « Accessoires »)*.

## **■ 12** MISE HORS SERVICE

À la fin de leur durée de vie utile, la sonde et l'enregistreur de données peuvent être mis hors service. *Voir chapitre 11 « Remplacement »* pour le démontage de la sonde.

**Que faire d'une sonde et d'un enregistreur de données usagés?**  Veuillez renvoyer la sonde et l'enregistreur de données à Resus (voir les coordonnées ci-après). Ne les jetez pas à la poubelle!

![](_page_61_Picture_14.jpeg)

![](_page_61_Picture_15.jpeg)

**Le démontage de la sonde doit être exécuté avec la prudence requise par un technicien qualifié.**

# **■ 13** REMARQUES

Le moniteur de corrosion arrête les mesures au débranchement de l'adaptateur d'alimentation secteur. Les données internes sont sauvegardées. Il suffit de le rebrancher pour que les mesures se poursuivent. Les mesures de plus de 7 jours ne sont pas prises en compte pour déterminer la vitesse de corrosion.

## **■ 14** ACCESSOIRES

### **14.1 CÂBLE USB**

Pour la lecture de l'enregistreur de données, il convient d'utiliser un câble USB-C standard (disponible dans le commerce).

#### **14.2 RETRACTOR**

Le Retractor est un outil spécifique pour monter et démonter chaque sonde X sans interruption du fonctionnement normal du système. Pour ce faire, utilisez le manchon Retractor X3 spécial. *Consultez le manuel du Retractor.*

![](_page_62_Picture_7.jpeg)

# **■ 15** CARACTÉRISTIQUES TECHNIQUES

### **SORTIES, SIGNAUX, ALARMES**

Visuel:

• Différentes DELs pour montrer l'état de fonctionnement et d'alarme

Port USB:

• Lecture de la mémoire

Réseau câblé:

• CXI: lecture par internet au moyen d'une application cloud appropriée. Consultez www.resus.eu pour les exigences techniques du réseau.

Contact libre de potentiel pour:

• Systèmes de gestion technique de bâtiment, surveillance à distance, autres émetteurs de signal (module SMS, corne sonore, flash de lumière, …), arrêt de la chaudière,...

Les conditions d'alarme sont:

- Vitesse de corrosion trop élevée (réglable)
- Défaillance du moniteur de corrosion
- Fin de la longévité du coupon métallique de la sonde

## **PROPRIÉTÉS**

Physiques:

- Plage de pression: 0 à 6 bars
- Plage de température: 5 à 95 °C, compensation de température intégrée
- Environnement: 0 à 45 °C, pas de condensation
- Entreposage: 20 à 60 °C
- Sonde: PPS
- Enregistreur de données : PC
- Coupon: Fe
- Adaptateur fileté: laiton CW614N
- Voir également les dimensions

Electriques:

- Adaptateur d'alimentation secteur: CEE 7/16, 230 VCA, 50 Hz  $\rightarrow$  5 VCC (USB-A)
- Cable USB: USB-A  $\rightarrow$  USB-C
- Puissance absorbée: 6 W
- Contact libre de potentiel:
	- tension nominale 24 VCC/VCA, 100 mA
	- max. 48 VCC/VCA, 2 A, 60 W
- RJ45 (CXI)
- IP52

### **AUTRES**

- Autonomie de la mémoire: 10 ans
- Mémorisation de données: toutes les 7 heures

### **DIMENSIONS (NOMINAL)**

- Enregistreur: 101 mm \* 104 mm \* 32 mm
- Sonde: Ø20 mm \* 135 mm
- Adaptateur fileté: Ø34 mm \* 70 mm avec filet R 1/2"

(max. 25 mm de profondeur!)

- Adaptateur d'alimentation secteur: 65 mm \* 64 mm \* 39 mm
- 

• Câble-USB: longeur de câble 1,5 m

- 
- Poids total: 860 g

• Emballage en carton: 256 mm \* 192 mm \* 64 mm

# **■ 16** DÉCLARATION DE CONFORMITÉ

#### **圖 resus DECLARATION OF CONFORMITY** Industries

#### **Resus Industries NV**

Kleine Monnikenwerve 9, 8000 Brugge, Belgium.

#### declares, that the product Risycor CX2 **Risycor CXI**

#### conforms to the following Product Specifications and Regulations:

#### EMC:

EN 61326-1:2013

**Enclosure Port** EN 55011:2009 + A1:2010 EN 61000-4-2:2009 EN 61000-4-3:2006 + A1:2008 + A2:2010 EN 61000-4-8:2010 EN 61000-4-11:2004

EMC requirements, and according following basic standards

**Radiated Emission Electrostatic Discharge Radiated Immunity** Power frequency magnetic field Voltage dips, short interruptions and voltage variations immunity

I/O Signal/Control Ports  $(when > 3 m)$ EN 61000-4-4:2004 + A1:2010 EN 61000-4-6:2009  $(when > 30 m)$ EN 61000-4-5:2006

**Rurst Common Mode Immunity** 

Surge

Telecom port EN 61000-4-4:2004 + A1:2010 EN 61000-4-6:2009

**Electric Fast Tansients Common Mode Immunity** 

#### Safety:

EN 60950-1:2006/A12:2011

#### RoHS:

EN IEC 63000:2018

The product herewith complies with the requirements of the General Product Safety Directive 2001/95/EC, the EMC Directive 2014/30/EU, the RoHS Directive 2011/65/EU, the WEEE Directive 2012/19/EU and carries the marking accordingly.

Risycor CX2 and Risycor CXI are made in BELGIUM

Karl Willemen, Managing Director **Resus Industries NV** 

Brugge, 10/09/2021

# **■ 17** CONTACT

### **À PROPOS DE RESUS**

Resus est une société spécialisée dans le développement, la production et la vente de moniteurs de corrosion qui vous aideront à protéger vos installations de chauffage et de refroidissement en vous permettant d'éviter à temps les dommages occasionnés par la corrosion, le tartre et les résidus. Ce moniteur de corrosion Resus veille à un rallongement considérable de la durée de vie de votre installation de chauffage et de refroidissement, un confort accru, une diminution des frais indésirables et des économies significatives d'ordre énergétique et matériel.

Si vous souhaitez en savoir plus, si vous avez des questions ou des observations, n'hésitez pas à contacter Resus.

#### **Resus nv**

Bredabaan, 839 B-2170 Merksem (Anvers) **Belgique** 

Tél.: +32 3 640 33 91

info@resus.eu www.resus.eu

# **■** INHALTSVERZEICHNIS

![](_page_67_Picture_121.jpeg)

# **■ 1.** ABKÜRZUNGSLISTE

- USB Universal Serial Bus (universeller serieller Bus)
- LED Light Emitting Diode (Leuchtdiode)
- PC Personal Computer
- VAC Volts Alternating Current (Volt Wechselstrom)
- VDC Volts Direct Current (Volt Gleichstrom)
- (m)A (Milli)Ampere
- mm Millimeter
- CE Conformité Européenne, EU-Konformität (entspricht den EU-Vorschriften)
- EMV Elektromagnetische Verträglichkeit
- RoHS Restriction of Hazardous Substances (Beschränkung der Verwendung gefährlicher Stoffe)
- Rc Radius of Curvature (Krümmungsradius)
- Hz Hertz
- W Watt

## **■ 2.** SYMBOLE

![](_page_68_Picture_15.jpeg)

Vorsicht Verletzungsgefahr

- **Achtung!** Warnung vor Betriebsstörung und/oder Materialschäden
- **Anmerkung** Tipps für die einfachere Benutzung

# **■ 3.** ALLGEMEINE BESCHREIBUNG

Der Risycor-Korrosionsmonitor ist ein patentiertes Messgerät, das die Nachhaltigkeit Ihrer Heizungs- und Kühlanlage zuverlässig überwacht, indem es rechtzeitig vor Korrosion (Rostbildung) und damit auch vor den besonders schädlichen Auswirkungen von Korrosion warnt.

So beugt der Korrosionsmonitor unerwünschten Problemen wie dem Ausfall von Heizkesseln und Pumpen, festgerosteten Ventilen, undichten Stellen und Verstopfungen infolge schlechter Wasserqualität vor. Der Korrosionsmonitor ermöglicht so eine wesentlich längere Standzeit Ihrer Heizungs- und Kühlanlagen, mehr Komfort, weniger unerwünschte Kosten und erhebliche Energie- und Materialeinsparungen.

Der Korrosionsmonitor besteht aus zwei Teilen: einer Sonde und einem Datenlogger. Mit dem Einschraubstück wird die Sonde seitlich in der Leitung montiert, so dass sich das Metallplättchen an der Sondenspitze im Wasserstrom befindet. Die Oxidation dieses Metallplättchens ist repräsentativ für die gleichförmige Korrosion im System. Der Datenlogger zeichnet den zeitlichen Verlauf der Korrosionsrate auf und gibt bei unzulässigen Werten oder bei einem Defekt eine Warnung aus. Der Speicher kann mit einem Computer ausgelesen werden.

# **■ 4.** VERPACKUNGSINHALT

• Datenlogger + Gebrauchsanweisung

![](_page_70_Picture_2.jpeg)

• Sonde mit Schutzkappe

![](_page_70_Picture_4.jpeg)

• Einschraubstück

![](_page_70_Picture_6.jpeg)

• Netzadapter mit USB-Kabel

![](_page_70_Picture_8.jpeg)

- Kabelbinder zur Zugentlastung des Netzadapterkabels
- Gebrauchsanleitung
- Montageanleitung

**DE**

# **■ 5.** ANWENDUNGEN

Risycor ist ein Korrosionssensor für Warmwasser-Heizungsanlagen. Studien zu Korrosionsprozessen in Heizungsanlagen und Richtlinien zeigen, dass Korrosion ein sehr komplexes Phänomen ist, das von vielen Faktoren beeinflusst wird. Alle sind sich jedoch einig, dass vor allem das Vorhandensein von Sauerstoff im Heizungswasser für die gleichmäßige Korrosion in einem System verantwortlich ist. Basierend auf dem elektromagnetischen Prinzip, das auch in Näherungsschaltern angewandt wird, misst Risycor den Massenverlust eines 50 µm Eisenplättchens mit sehr hoher Genauigkeit. Diese einzigartige Methode zur Messung der gleichmäßigen Korrosion wurde unter der Nummer EP2081009 (B1) patentiert.

Die wichtigsten Ursachen für Sauerstoff im Systemwasser sind:

- Schlechte Druckhaltung!
- Sauerstoffeintritt durch Diffusion aufgrund nicht sauerstoffdichter Werkstoffe (Kunststoffrohre, Gummischläuche, Membranen von Ausdehnungsgefäßen usw.);
- Sauerstoff im Nachspeisewasser durch unsachgemäßes Nachspeisen (~10 mg/l);
- Sauerstoff in der Restluft durch unzureichende Entlüftung des Systems bei der Erstfüllung;
- Sauerstoff im Füllwasser (~10 mg/l) bei der Erstbefüllung;
- Offene Systeme.

#### **90% aller Korrosionsprobleme werden durch Einsaugen von Sauerstoff aufgrund unzureichender Druckhaltung (Expansionssystem) verursacht, einige Beispiele hierfür sind:**

- Sauerstoffeintrag durch Unterdruckzonen im System;
- falscher Vordruck;
- Gefäss zu klein;
- defekte Membrane;
- falscher Nullpunkt;
- und so weiter

Manchmal werden dem Systemwasser bestimmte Chemikalien oder Inhibitoren zugesetzt. Sie verändern das Verhalten der Anlagenwerkstoffe und des Systemwassers, so dass keine gleichmäßige Reaktion mehr vorliegt. Die Messergebnisse in mit Chemikalien behandelten Anlagen müssen daher mit Vorbehalt interpretiert werden. Ausführlichere Informationen zur Verwendung des Risycors finden Sie auf www.resus.eu.

Weitere Informationen zu allen möglichen Ursachen für das Eindringen von Sauerstoff finden Sie in unseren **Risycards** unter www.resus.eu.

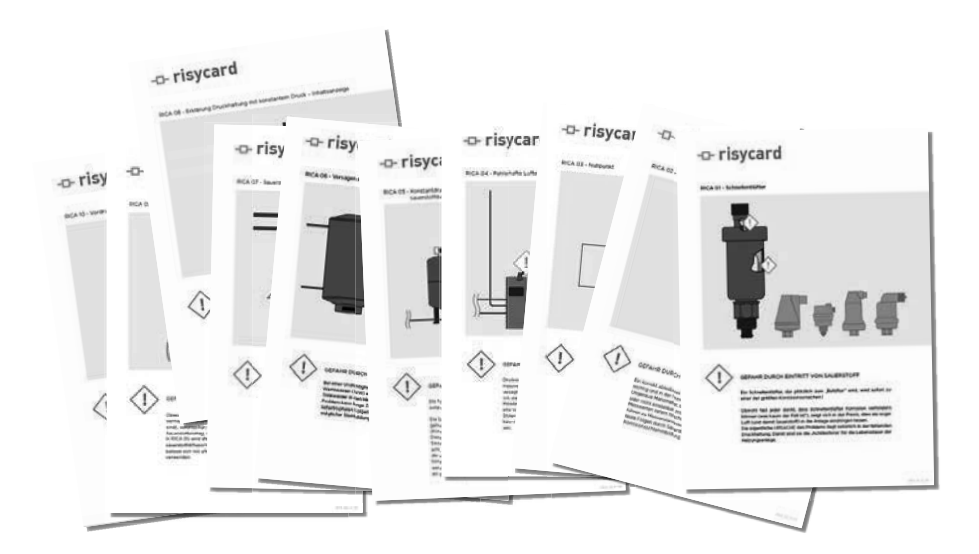

# **■ 6.** EINBAU

Siehe auch das Dokument "Anwendungsrichtlinie", in dem die Idee, die hinter der Benutzung von Risycor steht, ausführlich erläutert wird (www.resus.eu).

### **VORBEREITUNG**

- Der Risycor wird vorzugsweise wie in den Anwendungsrichtlinien beschrieben, im Rücklauf des Systems installiert, und zwar an einer Stelle mit ausreichendem Wasserstrom (Aushnahme: das Expansionsrohr). Die Sensorspitze muss gut umspült werden. Die Einbaustelle muss bei der Erstinstallation drucklos sein.
- Einbauort:

a. Bei der Installation von einem Risycor wird er vorzugsweise im Rücklauf des Systemes installiert. b. Die Installation von mehreren Risycor trägt zur besseren Systemanalyse bei. Zusätzliche Risycor sollten im Rücklauf von Risikokreisen und/oder Komponenten installiert werden.

• Wählen Sie eine Stelle, an der ringsherum ausreichend Platz ist, um den Retractor ggf. zum Ausbau unter Druck verwenden zu können.

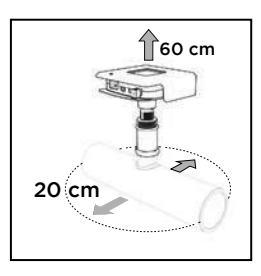

• Montieren Sie den Korrosionsmonitor nicht an einer Stelle mit starker Sonneneinstrahlung und richten Sie ihn so aus, dass die Anschlüsse spritzwassergeschützt sind.

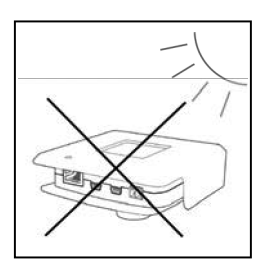

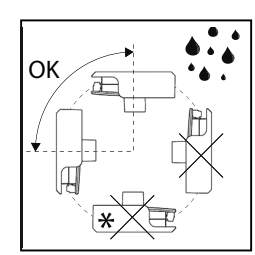

Diese Positionen sind empfohlen bei neuen Installationen wo keine geeigneten Verbindungen bestehen. Bei Installationen mit bestehenden Anschlüssen kann auch Position ' $\mathbf{\mathcal{F}}$ ' verwendet werden. Dann muss sichergestellt sein, dass kein Spritzwasser auftritt.

- Es gibt mehrere Einbaumöglichkeiten für den Risycor:
	- a. In einem vorhandenen G1/2" Innegewindeanschluss;
	- b. In einem T-Stück: Bringen Sie in diesem Fall ein T-Stück mit G1/2" Innengewinde ohne Innenliegenden Stutzen oder Muffe am Ende des Innengewindes im Querrohr an.

**Achtung! T-Stücke mit innenliegenden Stutzen oder Muffe können das Einschraubstück durch radiale Kompression verengen, so dass die Sensorspitze in dem zu eng gewordenen Sitz eingeklemmt und unwiderruflich beschädigt wird.**

c. In einer Schweißmuffe

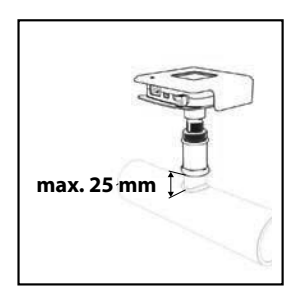

#### **ACHTUNG! Maximale Länge 25 mm, die Sondenspitze muss ausreichend umspült werden.**

• Achten Sie darauf, dass eine Steckdose in der Nähe ist.

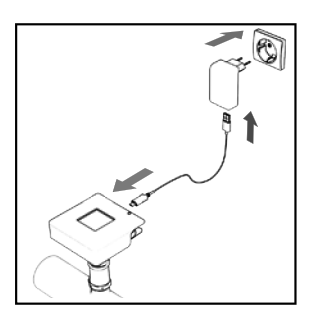

### **MONTAGE**

1. Schrauben Sie das Einschraubstück mit geeignetem Dichtungsmaterial ein.

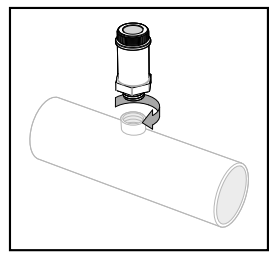

**Achtung! Schrauben Sie das Einschraubstück von Hand ein (handfest) und ziehen Sie es dann mit einem Schraubenschlüssel noch eine Viertelumdrehung an. Die Verbindung darf nicht mit Gewalt angezogen werden. Wenn das Einschraubstück zu stark angezogen wird, kann es durch radiale Kompression verengt werden, so dass die Sensorspitze in dem zu eng gewordenen Sitz eingeklemmt und unwiderruflich beschädigt wird.**

2. Entfernen Sie die Schutzhülse von der Sonde.

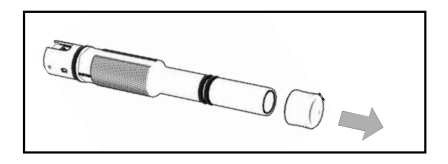

### **Achtung! Die Sondenspitze darf nicht beschädigt werden.**

3. Messen Sie die Einbautiefe wie in der untenstehenden Abbildung dargestellt. Zeichnen Sie diese Tiefe auf der Sonde an.

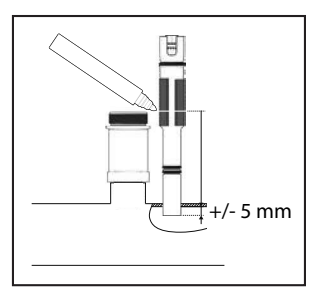

**Achtung! Die Sondenspitze muss ausreichend umspült werden.**

4. Schrauben Sie die Sonde bis zur angezeichneten Tiefe in das Einschraubstück.

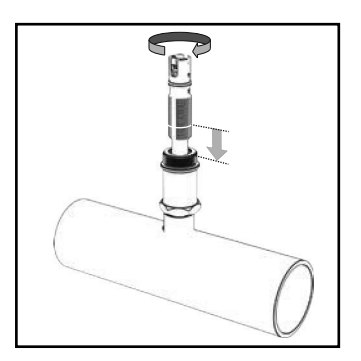

**Achtung! Kein Dichtungsmaterial (Hanf, Loctite etc.) verwenden. Die Dichtungsringe der Sonde sorgen für ausreichende Dichtheit. Das Gewinde dient der Regulierung der Einbautiefe des Sensors. Das Gewinde darf auf keinen Fall beschädigt werden. Vor Kratzern schützen!**

5. Lassen Sie den Datenlogger in die Sonde einrasten (nur eine Position möglich).

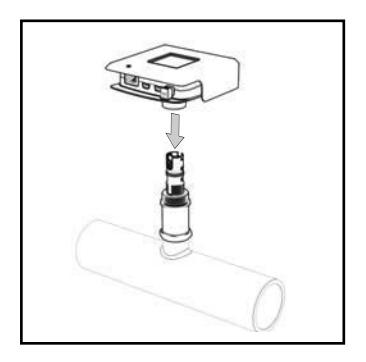

**Achtung! Prüfen Sie, ob der Datenlogger weit genug über die Sonde geschoben wurde (Dichtungsring der Sonde vollständig in der Muffe des Datenloggers). Ziehen Sie die Sonde jedoch nie mit dem Datenlogger an.**

# **■ 7.** AKTIVIERUNG

**Achtung! Die Aktivierung des Korrosionsmonitors muss wie folgt stattfinden:**

- **Bei einer neuen Anlage: Vor der Erstfüllung bzw. dem Durchspülen mit Wasser**
- **Bei einer bestehenden Anlage: Bei der Montage**
- 1. Stecken Sie den Netzadapter in die nächstgelegene Steckdose und schließen Sie den Datenlogger ans Netzadapter an. Sorgen Sie für eine Zugentlastung am Netzadapterkabel, z. B. mit dem mitgelieferten Kabelbinder.

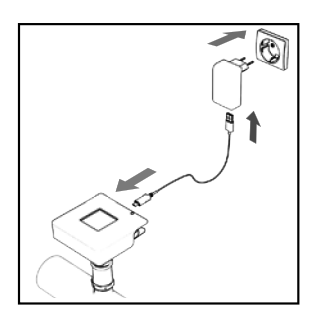

**Anmerkung: Falls keine Steckdose vorhanden ist oder das Kabel zu kurz ist, können Sie ein Verlängerungskabel verwenden, um den Netzadapter mit einer weiter entfernten Steckdose oder der Stromversorgung des Kessels zu verbinden. Verwenden Sie kein USB-Verlängerungskabel.**

**Achtung! Verbinden oder trennen Sie Datenlogger und Sonde niemals, solange der Datenlogger an den Netzadapter angeschlossen ist. Dies kann irreparable Schäden zur Folge haben!**

Der Heartbeatindikator pulsiert langsam und sanft, die LED sind grün wenn Sonde und Datenlogger korrekt verbunden sind. Wenn die LED "Monitor" *(siehe Kapitel 9 - Bedienung/Benutzung)* rot aufleuchtet und heartbeatindikator pulsiert klar und schnell, ist der Datenlogger nicht mit der Sonde verbunden.

#### **2. Risycor CXI: Verbinden Sie Risycor mit einem geeigneten Netzwerk.**

Um die Internetanwendung nutzen zu können, muss am entsprechenden Port des Korrosionsmonitors ein Ethernetkabel angeschlossen werden. Dieses Ethernetkabel muss eine Internetverbindung ermöglichen. Gehen sie auf www.resus.eu für technische Netzwerk Anforderungen.

Wenn korrekt angeschlossen, leuchtet das grüne LED an der Ethernet Porte und blinkt das oranie LED.

- 3. Tragen Sie auf Seite 91 das Datum der Inbetriebnahme ein.
- 4. Der integrierte potenzialfreie Kontakt kann über die grüne Anschlussklemme an einen externen Sicherheitskreis (z. B. Gebäudemanagementsystem, externer Signalgeber oder Sicherheitskreis des Wärmeerzeugers) angeschlossen werden. Bei normaler Funktionsweise des Korrosionsmonitors ist der Kreis geschlossen. Bei Alarm oder auch bei Stromausfall wird er unterbrochen.

**Achtung! Der potenzialfreie Kontakt (NO-Kontakt = normalerweise geöffnet) ist während des Betriebs des Korrosionsmonitors geschlossen. Bei einem Alarm wird der externe Sicherheitskreis mit max. 48 VDC/VAC, 2 A und 60 W vom potenzialfreien Kontakt getrennt.**

**Anmerkung: Wenn der Sicherheitskreis des Wärmeerzeugers angeschlossen ist und die Netzspannung des Korrosionsmonitors unterbrochen wird (z. B. Defekt an Kabel, Stromnetz, Sicherung usw.), funktioniert die Heizungsanlage nicht mehr. In diesem**  Fall funktioniert auch die "ALARM IGNORE"-Taste nicht mehr. **Dies kann durch eine Überbrückung in der Anschlussklemme behoben werden. Dadurch erscheint der potenzialfreie Kontakt geschlossen, so dass der Wärmeerzeuger wieder funktioniert. Der Korrosionsmonitor arbeitet jedoch immer noch nicht.**

# **■ 8** DATENSPEICHER

### **8.1 MESSEIGENSCHAFTEN**

Der Risycor CX:

- logt alle 7 Stunden eine jährliche Korrosionsrate.
- misst und logt die Intervalltemperatur alle 7 Stunden

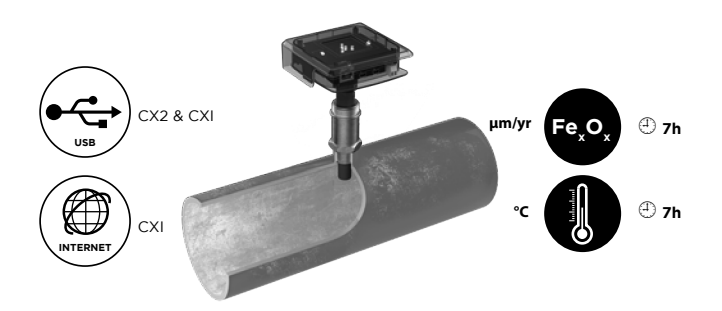

### **8.2 JAHRESKORROSIONSRATE (µm/yr)**

Alle 7 Stunden wird eine jährliche Korrosionsrate berechnet und protokolliert. Diese Berechnung basiert auf einem Durchschnitt der Messungen alle 20 Minuten in den letzten 7 Tagen. Vier Tage reichen aus für die Ermittlung einer indikativen Wert der jährliche Korrosionsrate, 7 Tage um ein Korrosionsalarm zu generieren falls nötig.

#### **8.3 INTERVALLTEMPERATUR**

Jedes Mal, wenn eine Korrosionsrate aufgezeichnet wird, wird auch die Temperatur an der Sonde aufgezeichnet. Diese Messung erfolgt alle 7 Stunden und ist daher keine kontinuierliche Überwachung oder Anzeige der tatsächlichen Temperatur.

# **■ 9** BEDIENUNG/BENUTZUNG

### **9.1 PRODUKT**

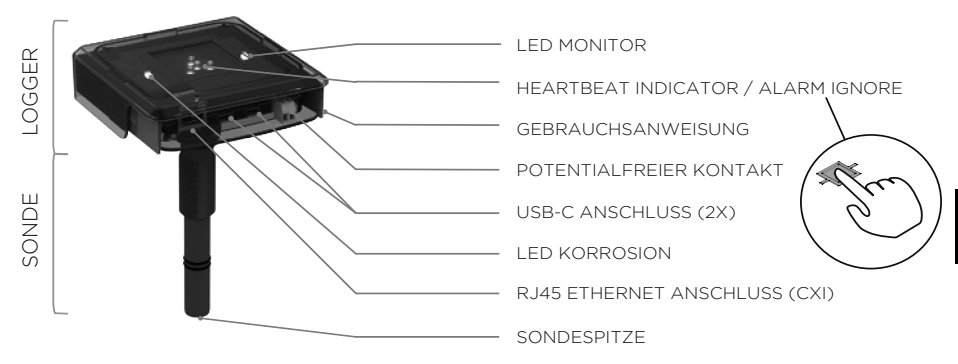

Der Datenlogger hat zwei "USB-C-Anschlüsse":

- Einen für den Netzanschluss des Datenloggers mit dem mitgelieferten USB-Netzadapter
- Einen zum Download der Messdaten über ein separates USB-Kabel (auch im regulären Handel erhältlich).
- Es besteht auch die Möglichkeit, das USB-Kabel an der Seite des Netzteils abzuziehen und damit die Messdaten herunterzuladen.
- Beide Anschlüsse sind mit allen Funktionen kompatibel.

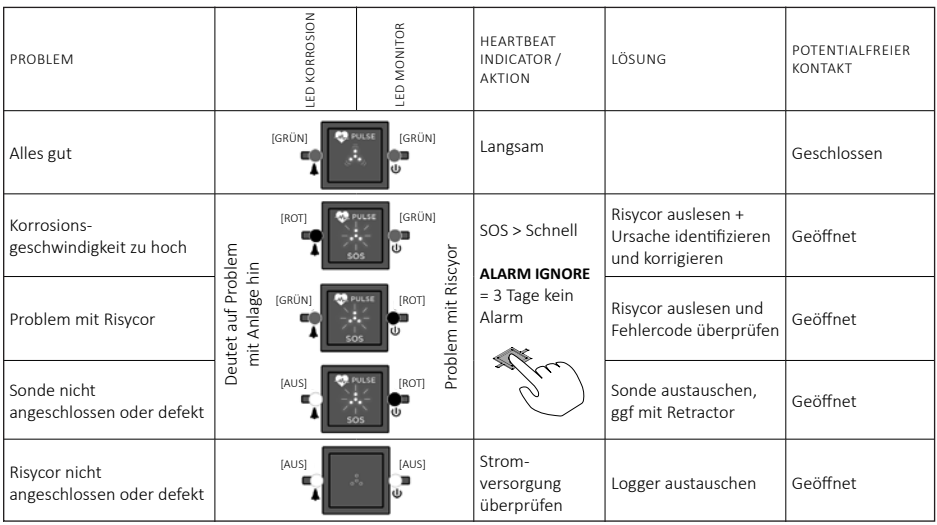

## **9.2 LED-STATUS**

Mit der **Funktion "ALARM IGNORE"** wird der Alarm durch Drücken auf die 4 weißen LEDs drei Tage lang deaktiviert. Dann meldet Risycor drei Tage lang keinen Alarm mehr, auch wenn der Alarmzustand nach wie vor aktiv ist. Das heftige SOS-Blinken der 4 weißen LED geht dann in ein gleichmäßiges schnelles Blinken über.

## **9.3 KORROSION ALARM**

Der Grenzwert für die jährliche Korrosionsrate ist auf 24 µm pro Jahr voreingestellt. Dieser Wert kann im Resus Dashboard geändert werden (siehe Anwendungsrichtlinie).

Ein Korrosionsalarm bedeutet, dass die Korrosionsrate zu diesen Zeitpunkt den voreingestellten Grenzwert überschritten hat. Welchen Schaden die Anlage dadurch nimmt, hängt vom Wert der Korrosionsrate, der Häufigkeit und/oder der Dauer des Alarms ab. Im Idealfall muss das Gebäudemanagementsystem so programmiert werden, dass diese Bedingungen – ggf. in Kombination mit den Alarmen anderer Risycor-Geräte im selben System – fachkundig weitergeleitet werden.

### **Wenn eine der folgenden Bedingungen erfüllt ist, wird empfohlen, die Problemursache zu ermitteln und zu beheben:**

**- Innerhalb von 7 Wochen wird mehr als 7 Mal Alarm ausgelöst.**

**- Der Alarm hält länger als 7 Tage an.**

**- Mehrere Risycor-Geräte im selben System melden gleichzeitig Alarm.**

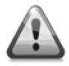

**Wenden Sie sich an Ihren Installateur/Techniker.**

Die Messdaten können sporadisch ausgelesen werden. Verlässliche Werte sind ein paar Tage nach der Aktivierung verfügbar (siehe auch Kapitel 8 – Datenspeicher).

### **Auslesen über USB**

- 1. Laden Sie das kostenlose Resus PC Dashboard unter www.resus.eu.
- 2. Installieren Sie das Resus PC Dashboard.
- 3. Verbinden Sie den Logger mit einem PC. Dies kann über das USB-Kabel vom Netzadapter oder über ein separates (Standard-)USB-Kabel im zweiten USB-C-Anschluss erfolgen.

#### **Achtung! Die 2 USB-Anschlüsse können nicht gleichzeitig verwendet werden, um die Daten auszulesen.**

- 4. Die Messdaten können ausgelesen werden. Folgen Sie den Schritten im PC Dashboard.
- 5. Wenn das USB-Kabel vom Netzadapter verwendet wurde, vergessen Sie nicht, es wieder richtig anzuschließen.

#### **Auslesen über das Internet (CXI)**

- 1. Öffnen Sie einen beliebigen Webbrowser auf einem Gerät mit Internetzugang.
- 2. Gehen Sie auf die Webseite **http://cloud.resus.eu/,** um das Resus Cloud Dashboard zu öffnen, oder zur herstellerspezifischen Cloudanwendung.
- 3. Bei der ersten Nutzung müssen Sie sich als Benutzer registrieren und auch die Korrosionsmonitore im Resus Cloud Dashboard erfassen.

Für die Erfassung eines Korrosionsmonitors gibt es zwei Möglichkeiten:

- a. Einscannen des QR-Codes auf den grünen Datenlogger mit Ihrem Smartphone (mit Internetverbindung). Anschließend können Sie sich auf der geöffneten Webseite einloggen (oder registrieren, wenn Sie dies noch nicht getan haben).
- b. Manuelle Eingabe der Seriennummer und des Aktivierungscodes auf der Webseite. Diese sind erwähnt auf den Logger.
- 4. Die Messdaten sowie die Daten zur weiteren Analyse der Alarme können über die Website ausgelesen werden.

# **■ 11.** AUSTAUSCH

Bei einem Defekt oder wenn die Sondenspitze aufgebraucht ist, muss die Sonde ausgetauscht werden.

### **DRUCKLOSER AUSBAU DER ALTEN SONDE**

Wenn das System drucklos ist, kann die alte Sonde einfach herausgeschraubt werden, genau wie beim drucklosen Einschrauben bei der Erstinstallation *(siehe Kapitel 6 – Einbau)*.

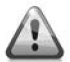

#### **Der Ausbau der Sonde muss mit der nötigen Sorgfalt von einem Fachmann vorgenommen werden.**

Was tun mit der alten Sonde? *Siehe Kapitel 12 – Außerbetriebnahme*.

#### **DRUCKLOSER EINBAU EINER NEUEN SONDE**

Wenn das System (oder der Teil, in dem die Sonde eingebaut wird) drucklos ist, kann die neue Sonde einfach eingeschraubt werden, genau wie bei der drucklosen Erstinstallation *(siehe Kapitel 6 – Einbau)*.

#### **AUSTAUSCH UNTER DRUCK**

Wenn das System nicht drucklos gemacht werden kann, ist es möglich, die Sonde mit Hilfe eines Retractors unter Druck auszutauschen *(siehe Kapitel 14 – Zubehör)*.

## **■ 12.** AUSSERBETRIEBNAHME

Am Ende der Lebensdauer können der Datenlogger und die Sonde außer Betrieb genommen werden. *Siehe Kapitel 11 – Austausch* zum Ausbau der Sonde.

#### **Was tun mit dem alten Datenlogger und der alten Sonde?**

Bitte senden Sie den Datenlogger und die Sonde an Resus zurück (Adresse siehe letzte Seite). Werfen Sie sie nicht weg.

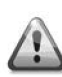

**Der Ausbau der Sonde muss mit der nötigen Sorgfalt von einem Fachmann vorgenommen werden.**

# **■ 13.** WEITERE HINWEISE

Der Korrosionsmonitor hört auf zu messen, wenn der Netzadapter entfernt wird. Die internen Messdaten bleiben gespeichert. Beim Wiederanschluss werden die Messungen einfach fortgesetzt. Messungen, die älter sind als 7 Tage, werden bei der Bestimmung der Korrosionsrate nicht berücksichtigt.

# **■ 14.** ZUBEHÖR

#### **14.1 USB-KABEL**

Zum Auslesen des Datenloggers wird ein USB-C-Datenkabel verwendet (im regulären Handel erhältlich).

#### **14.2 RETRACTOR**

Der Retractor ist ein Spezialwerkzeug zum ein- und ausbauen von allen X-Sonden während die Anlage in Betrieb ist. Verwenden Sie hierzu die spezielle X3-Retractor-Achskupplung. *Siehe Gebrauchsanleitung des Retractors.*

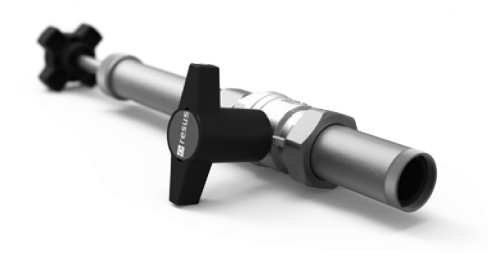

# **■ 15.** TECHNISCHE DATEN

## **AUSGÄNGE, SIGNALE, ALARM**

Visuell:

• Diverse LEDs zur Anzeige der Betriebs- und Alarmstatus

USB:

• Auslesen des Speichers

Wired-Netzwerk:

• CXI: Auslesen mittels Internet mit einer geeigneten Cloudanwendung. Gehen sie auf www.resus.eu für technische Netzwerk Anforderungen.

Potenzialfreier Kontakt für:

• Gebäudemanagementsystem, Fernüberwachung, andere Signalgeber (SMS-Modul, Horn, Lichtblitz etc.), Abschalten des Heizkessels usw.

Alarm bei:

- Überhöhter Korrosionsrate (einstellbar)
- Störung im Korrosionsmonitor
- Ende der Lebensdauer des metallischen Coupons an der Sondenspitze.

## **EIGENSCHAFTEN**

Physisch:

- Druckbereich: 0 bis 6 bar
- Temperaturbereich: 5 bis 95 °C, Integrierte Temperaturkompensation
- Umgebung: 0 bis 45 °C, keine Kondensation
- Lagerung: -20 bis 60 °C
- Sonde: PPS
- Datenlogger: PC
- Metallplättchen: Fe
- Einschraubstück: Messing CW614N
- Siehe auch Abmessungen

Elektrisch:

- Netzadapter: CEE 7/16, 230 VAC, 50 Hz  $\rightarrow$  5 VDC USB-A
- $\cdot$  USB Kabel: USB-A  $\rightarrow$  USB-C
- Energieverbrauch: 6 W
- Potenzialfreier Kontakt: - nominal 24 VDC/VAC, 100 mA - max. 48 VDC/VAC, 2 A, 60 W
- $\cdot$  RJ45 (CXI)
- IP52

## **ANDERE**

- Speicherreichweite: mind. 10 Jahre
- Datenspeicherung: alle 7 Stunden

## **ABMESSUNGEN (NOMINAL)**

- 
- 
- 
- 
- 
- 
- 
- Datenlogger: 101 mm \* 104 mm \* 32 mm
- Sonde: Ø 20 mm \* 135 mm
- Einschraubstück: Ø 34 mm \* 70 mm mit R 1/2"
	- Gewinde (max. 25 mm tief!)
- Netzadapter: 65 mm \* 64 mm \* 39 mm
- USB Kabel: Kabellänge 1,5 m
- Kartonverpackung: 256 mm \* 192 mm \* 64 mm
- Gesamtgewicht: 860 g

# **■ 16** KONFORMITÄTSERKLÄRUNG

#### **圖 resus DECLARATION OF CONFORMITY** Industries

#### **Resus Industries NV**

Kleine Monnikenwerve 9, 8000 Brugge, Belgium.

#### declares, that the product Risycor CX2 **Risycor CXI**

#### conforms to the following Product Specifications and Regulations:

#### EMC:

EN 61326-1:2013 **Enclosure Port** EN 55011:2009 + A1:2010 EN 61000-4-2:2009 EN 61000-4-3:2006 + A1:2008 + A2:2010 EN 61000-4-8:2010 EN 61000-4-11:2004

EMC requirements, and according following basic standards

**Radiated Emission** Electrostatic Discharge **Radiated Immunity** Power frequency magnetic field Voltage dips, short interruptions and voltage variations immunity

I/O Signal/Control Ports  $(when > 3 m)$ EN 61000-4-4:2004 + A1:2010 EN 61000-4-6:2009  $(when > 30 m)$ EN 61000-4-5:2006

**Rurst Common Mode Immunity** 

Surge

Telecom port EN 61000-4-4:2004 + A1:2010 EN 61000-4-6:2009

**Electric Fast Tansients Common Mode Immunity** 

#### Safety:

EN 60950-1:2006/A12:2011

#### RoHS:

EN IEC 63000:2018

The product herewith complies with the requirements of the General Product Safety Directive 2001/95/EC, the EMC Directive 2014/30/EU, the RoHS Directive 2011/65/EU, the WEEE Directive 2012/19/EU and carries the marking accordingly.

Risycor CX2 and Risycor CXI are made in BELGIUM

 $\lambda$   $-$ 

Karl Willemen, Managing Director **Resus Industries NV** 

Brugge. 10/09/2021

# **■ 17** KONTAKT

## **ÜBER RESUS**

Resus entwickelt, produziert und vertreibt Korrosionsmonitore, die zum Schutz Ihrer Heizungs- und Kühlanlagen beitragen und Sie rechtzeitig vor den besonders schädlichen Auswirkungen von Korrosion, Kesselstein und Rückständen warnen. Die Korrosionsmonitore von Resus ermöglichen so eine wesentlich längere Standzeit Ihrer Heizungs- und Kühlanlagen, mehr Komfort, weniger unerwünschte Kosten und erhebliche Energie- und Materialeinsparungen.

Wenn Sie weitere Informationen wünschen, Fragen oder Anmerkungen haben, wenden Sie sich bitte an Resus.

#### **Resus nv**

Bredabaan 839 B-2170 Merksem (Antwerpen) Belgien

T +32 3 640 33 91

info@resus.eu www.resus.eu

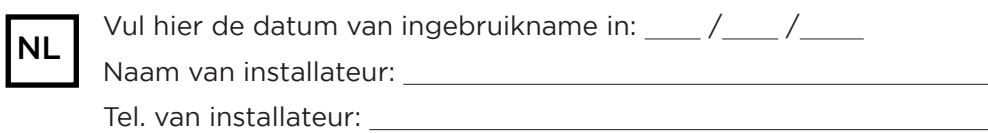

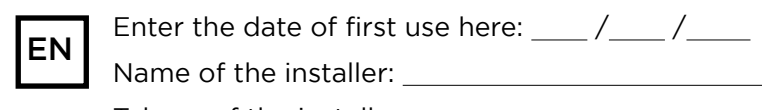

Name of the installer:

Tel. no. of the installer:

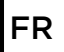

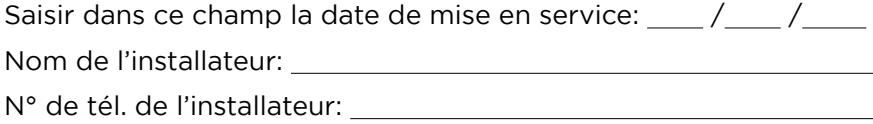

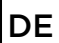

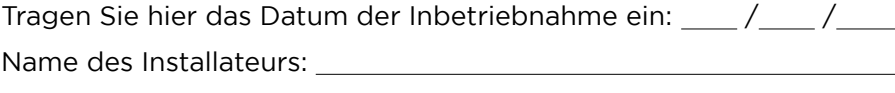

Telefonnummer des Installateurs:

Resus en Risycor zijn geregistreerde handelsmerken. Risycor is gepatenteerd. Resus and Risycor are registered trademarks. Risycor is patented. Resus et Risycor sont des marques commerciales déposées. Risycor est breveté. Resus und Risycor sind eingetragene Warenzeichen. Risycor ist patentgeschützt.

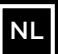

**Indien er zich een probleem voordoet, contacteer Resus.**

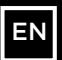

**If a problem occurs, please contact Resus.**

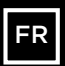

**En cas de problème, contactez Resus.**

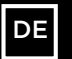

**Wenn ein Problem auftreten sollte, wenden Sie sich bitte an Resus.**

Resus nv Bredabaan 839 B-2170 Merksem (Antwerp) T +32 3 640 33 91 Belgium info@resus.eu www.resus.eu